# SHARP **Mikrocomputer-Bausatz Modell MZ-40K**

**Bedienungsanleitung** 

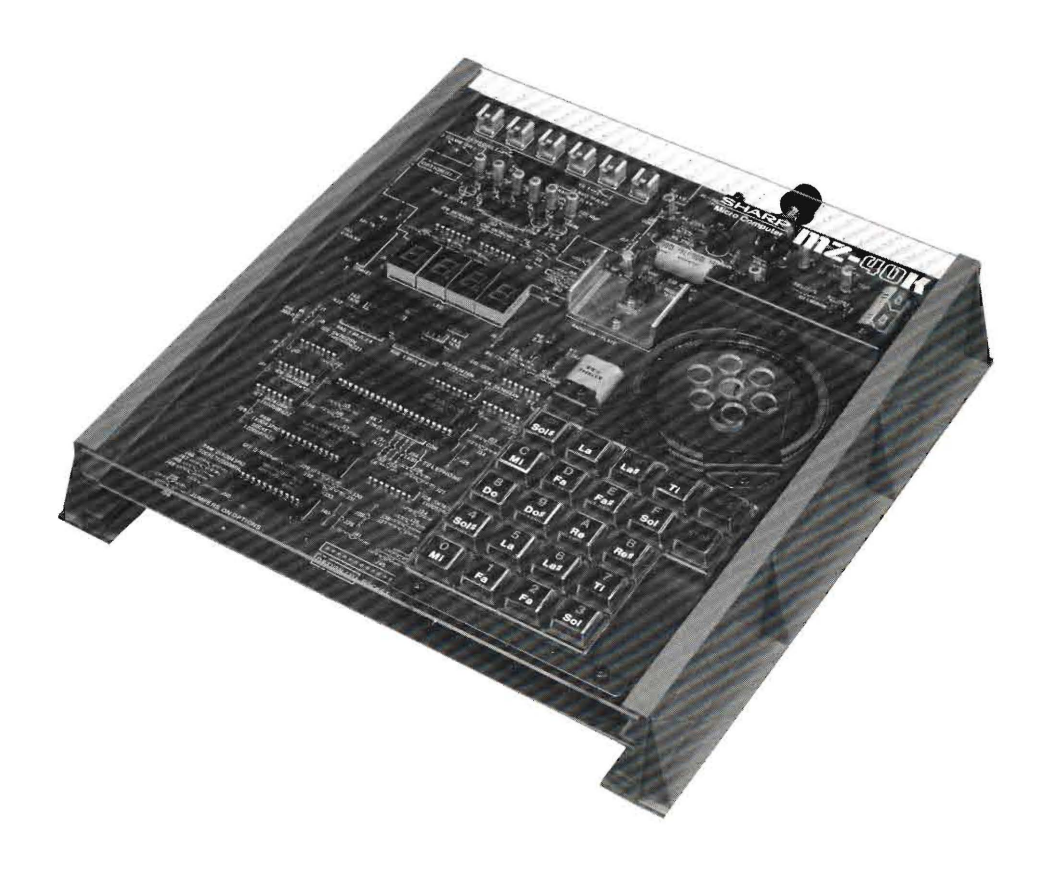

## **SHARP CORPORATION**

## **Einführung**

Wir danken Ihnen, daß Sie sich für Sharp's Mikrocomputer-Bausatz MZ-40K entschieden haben.

Lesen Sie bitte diese Bedienungsanleitung vor Inbetriebnahme sorgfältig durch, damit Sie diesen Bausatz richtig zusammenbauen und den zusammengebauten Mikrocomputer lange in perfektem Zustand verwenden können.

Wir empfehlen Ihnen, diese Bedienungsanleitung jederzeit griffbereit aufzubewahren.

Bei Sharp's Mikrocomputer-Bausatz MZ-40K handelt es sich um einen 4-Bit-Übungsbausatz, der für Anfänger vorgesehen ist, die an einem Mikrocomputer interessiert sind und sich eingehend mit ihm befassen wollen. Dieser Bausatz ist so entworfen und zusammengestellt, daß ihn ein Nichtfachmann sofort verstehen und vervollständigen kann, wenn er den Satz gemäß der Bedienungsanleitung zusammenbaut. Zu diesem Bausatz gehören verschiedene Einheiten, die eingebaut und eingesetzt werden können; bei Kopplung der als Sonderzubehör erhältlichen Sensoren oder Orgel-Tastatur bietet er noch vielseitigere Verwendungsmöglichkeiten.

Wir hoffen, daß Sie sich mit Hilfe dieses Bausatzes mit einem Mikrocomputer vertraut machen und an den verschiedenartigsten Versuchen viel Spaß haben werden.

## **Inhaltsverzeichnis**

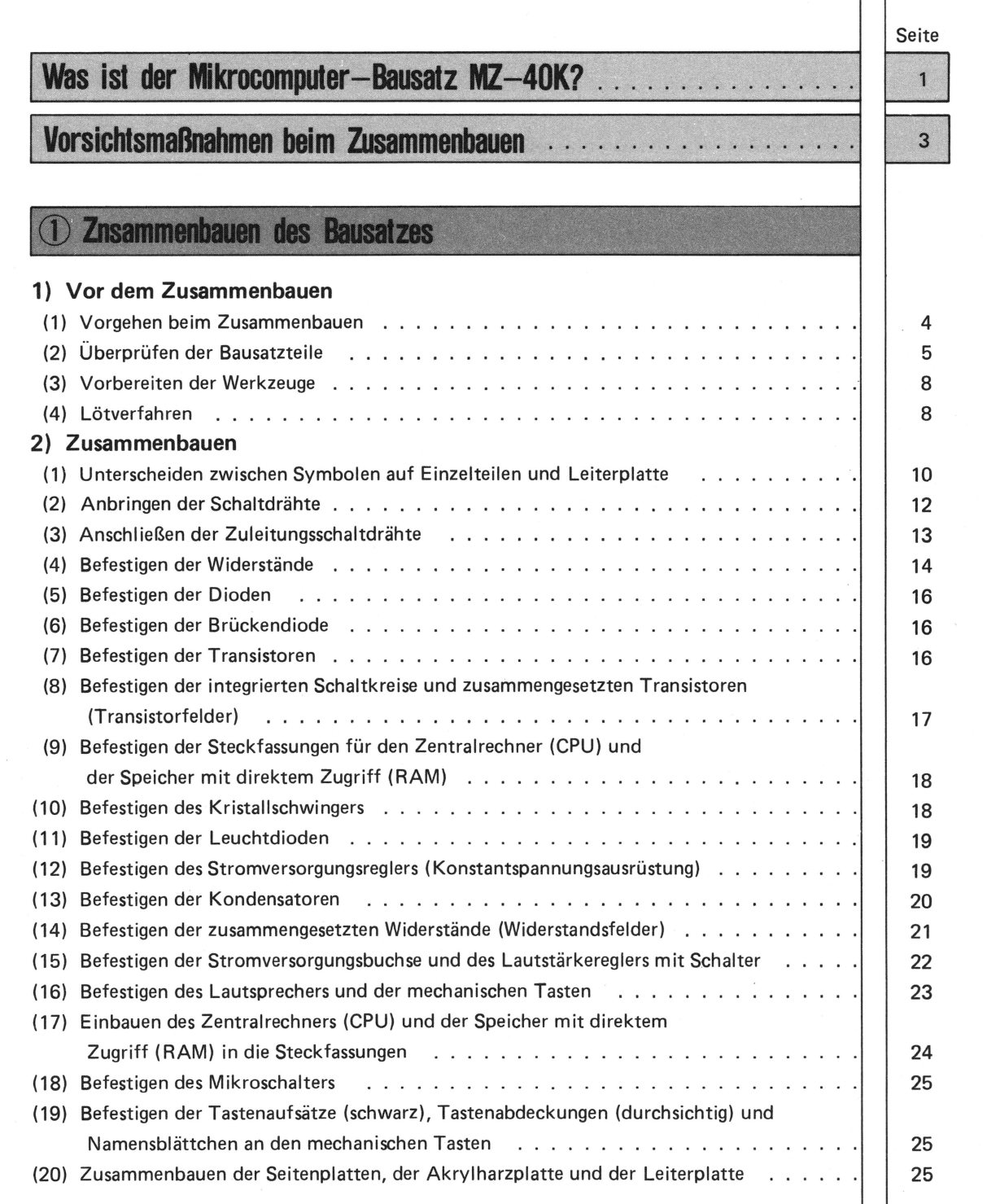

## **12 Verwendung des Gerätes**

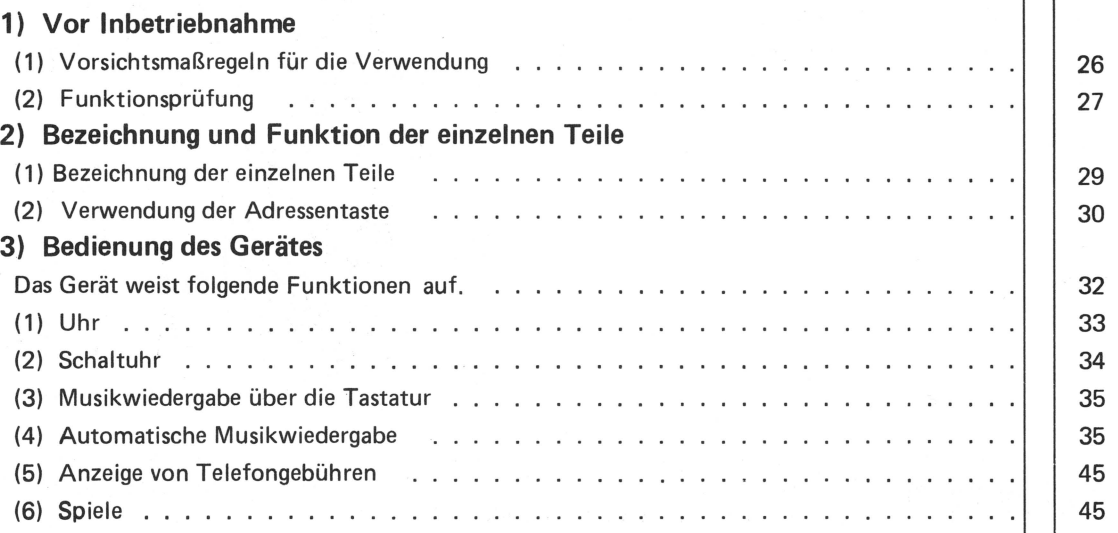

### 3 Sonderzubehör

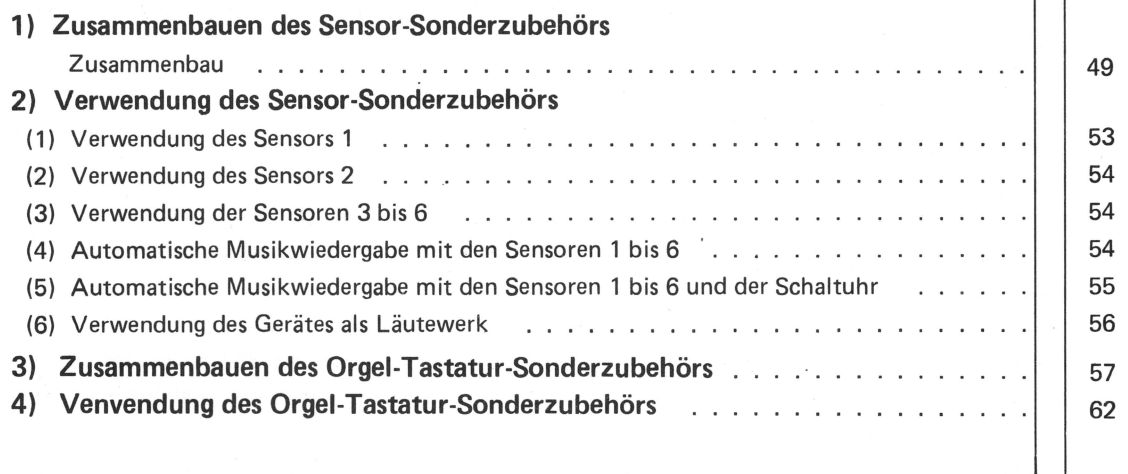

**Zeichnung der Leiterplalte Schaltplan** .. ........ .

63

64

## IST DER MIKROCOMPUTER-BAUSATZ MZ-40K?

Sharp's Mikrocomputer-Bausatz MZ-40K, den wir jetzt zusammenbauen wollen, ist gemäß der rechten Abbildung angeordnet. Wir beschreiben ihn grob unter Bezugnahme auf diese Abbildung. Der Mikrocomputer besteht hauptsächlich aus den vier Einheiten (1) Eingabegerät, (2) Speicher, (3) Zentralrechner, (4) Ausgabegerät, die in der Abbildung schraffiert sind.

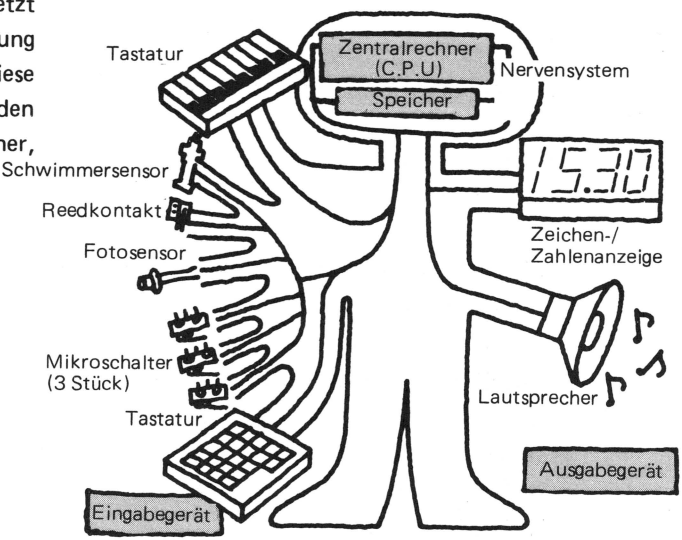

1. Eingabegerät <sup>Zu dieser Vorrichtung des MZ-40K, die dem Mikrocomputer verschiedene</sup>

### (1) Tastatur

 $\mathbf{1}$ 

Über die Tastatur, die aus den Zifferntasten 0 bis F (15) und auf Seite 29 gezeigten sechs Befehlstasten besteht, können Zahlen und Befehle in den Mikrocomputer eingegeben werden. Die Tastatur ermöglicht außer Zeiteinstellung und Speicherung von Melodien auch Eingabe von Befehlssignalen, die den Mikrocomputer auf Uhr-, Schaltuhr-oder Elektronikorgelbetrieb einstellen.

### (2) Sensor (als Sonderzubehör erhältlich)

Zum Sensor gehören die folgenden Teile.

### 1) Schwimmersensor

Der Sensor informiert über den Wasserstand im Bad usw. Wenn ein bestimmter Wasserstand erreicht wird, überträgt ihn der Sensor zum Mikrocomputer, wobei der Summer ertönt oder Melodien gemäß den programmierten Musikstücken gespielt werden.

### 2) Reedschalter

Wenn sich ein Magnet dem Kontakt nähert, schließt sich dieser; er öffnet sich wider, wenn sich der Magnet wegbewegt, Bei Befestigung des Kontaktes an einer Tür informiert dieser über das Öffnen und Schließen. 3) Fotosensor

Der Sensor informiert den Mikrocomputer über eine Änderung der Beleuchtung, z.B. über Morgendämmerung und Sonnenuntergang, wobei. Melodien abgespielt werden. Außerdem nimmt der Sensor eine Person wahr, die an einer Tür vorbeigeht, oder er zählt die Anzahl von Schritten wie ein Schrittzähler.

### 4) Mikroschalter (3 Stück)

Dieser kleine Schalter zeigt zum Beispiel das Öffnen und Schließen einer Tür an.

### (3) Orgel-Tastatur (als Sonderzubehör erhältlich)

Die Tastatur ermöglicht Melodien innerhalb von drei Oktaven. (Orgelspiel)

## 12. **Speicher**

Beim Speicher handelt es sich sozusagen um ein Regal, das wir zum Aufbewahren verschiedener Gegenstände verwenden und in dessen Fächern sich Arbeitsanweisungen befinden. Jedes dieser Fächer wird Adresse genannt. Die in der jeweil igen Adresse gespeicherten Befehle werden durch den nachfolgend beschriebenen Zentralrechner abgerufen, und die Datenverarbeitung beginnt in Übereinstimmung mit den Befehlen. Der Mikrocomputer ist mit zwei verschiedenen Speichern ausgestattet.

- 1) Lesespeicher (ROM):
	- Dieser Speicher kann bei Eingabe von Daten nicht beliebig gelöscht werden. Er dient zum Speichern von Arbeitsanweisungen . (In diesem Bausatz gehört der Speicher zum Zentralrechner.)
- 2) Speicher mit direktem Zugriff (RAM) :

Dieser Speicher ermöglicht ein beliebiges Eingeben, Löschen oder Abrufen . Er dient je nach Bedarf zum Berichtigen von Daten oder zum vorübergehenden Speichern von Daten und Befehlen.

## **3. Zentralrechner**

Diese Einheit bildet das Herzstück des Computers. Der Zentralrechner verarbeitet die vom Eingabegerät zugeleiteten Befehle oder Anweisungen gemäß dem Arbeitsverfahren oder den im Speicher gespeicherten Daten und leitet die Ergebnisse an das Ausgabegerät weiter.

## 14. **Ausgabegeräl**

Das Ausgabegerät informiert über die Ausgänge vom Zentralrechner mittels Ton oder Anzeige; zu diesem Gerät gehören ein Lautsprecher und eine Zeichen-/Zahlenanzeige (Leuchtdiodenanzeige genannt).

- (1) Lautsprecher
- 1) Gibt elektronisch bearbeitete Melodien wieder.
- 2) Gibt bei Verwendung als Schaltuhr Melodien wieder.
- 3) Gibt bei Verwendung mehrerer Sensoren verschiedene Töne oder Melodien für jeden Sensor wieder.
- 4) Dient auch als Summer.
- (2) Zeichen-/Zahlenanzeige
- 1) Zeigt über die Tastatur eingegebene Zahlen oder Zeichen an .
- 2) Zeigt eine Zeit im 24-Stundenzyklus an.
- 3) Zeigt aus dem Speicher abgerufene Daten an.
- 4) Dient für ein Spiel, für das ein Computer und Zahlen verwendet werden .

Der Bausatz MZ-40K ist so konzipiert, daß ihn selbst Anfänger zusammenbauen und sein Arbeitsprinzip als Computer verstehen können. Lesen Sie also die Hinweise über das Zusammenbauen sorgfältig durch, und beginnen Sie mit dem Zusammensetzen des Bausatzes.

## **VORSiCHTSMASSNAHMEN BEIM ZUSAMMENBAUEN**

## **Betriebsstörung wegen statischer Elektrizität**

Wissen Sie über statische Elektrizität Bescheid?

- 1. Knistern, das beim Ausziehen von Unterwäsche zu hören ist.
- 2. Anhaften von Staub oder Papier an Kunststoffen, wenn diese gerieben werden.
- Diese Erscheinungen sind auf statische Elektrizität zurückzuführen.

In manchen Fällen erreicht statische Elektrizität mehrere zehntausend Volt.

Integrierte Schaltkreise oder LSI-Bauteile (Speicher mit direktem Zugriff, Zentralrechner) sind äußerst intelligent aber empfindlich und hält praktisch keine statische Elektrizität stand.

## **Verhindern von Betriebsstörungen wegen statischer Elektrizität**

### 1. Werkbank

Das Zusammenbauen auf einer metallischen oder mit Aluminiumfolie überzogenen Werkbank vornehmen.

- 2. Ableiten der am eigenen Körper erzeugten statischen Elektrizität.
	- Mit beiden Händen die Erdklemme berühren, die mit einer in den Boden eingetriebenen Metallplatte (oder Erdschlußstange) verbunden ist.
	- Einen Ausguß aus rostfreiem Stahl berühren.
	- Einen Wasserleitungshahn berühren.
- 3. Handhabung des integrierten Schaltkreises oder LSI-Bauteils.

Das zum Bausatz gehörende LSI-Bauteil (Zentralrechner oder Speicher mit direktem Zugriff) ist in einen stark elektrisch leitenden Spezialschaumstoff (MOS-MAT) eingesetzt, so daß die Potentiale an allen Klemmen gleich sind, um eine Beschädigung des LSI-Bauteils durch statische Elektrizität zu verhindern.

Dieses Bauteil nur nach Anweisung gemäß dieser Bedienungsanleitung herausziehen.

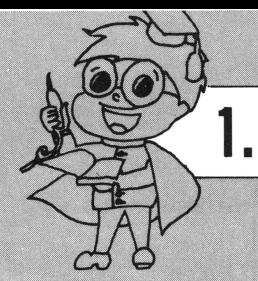

## 1. ZUSAMMENBAUEN **DES BAUSATZES**

## 1**)Vor dem Zusammenbauen**  (1 **) Vorgehen beim Zusammenbauen**

Zu Sharp's Mikrocomputer gehören alle Teile, die für das Zusammenbauen wichtig sind. Wenn daher diese Teile gemäß den Hinweisen in der Bedienungsanleitung montiert und zusammengebaut werden, kann der Bausatz vollständig aufgebaut werden. Die folgende Abbildung 1 zeigt den Flußplan für das Zusammenbauen.

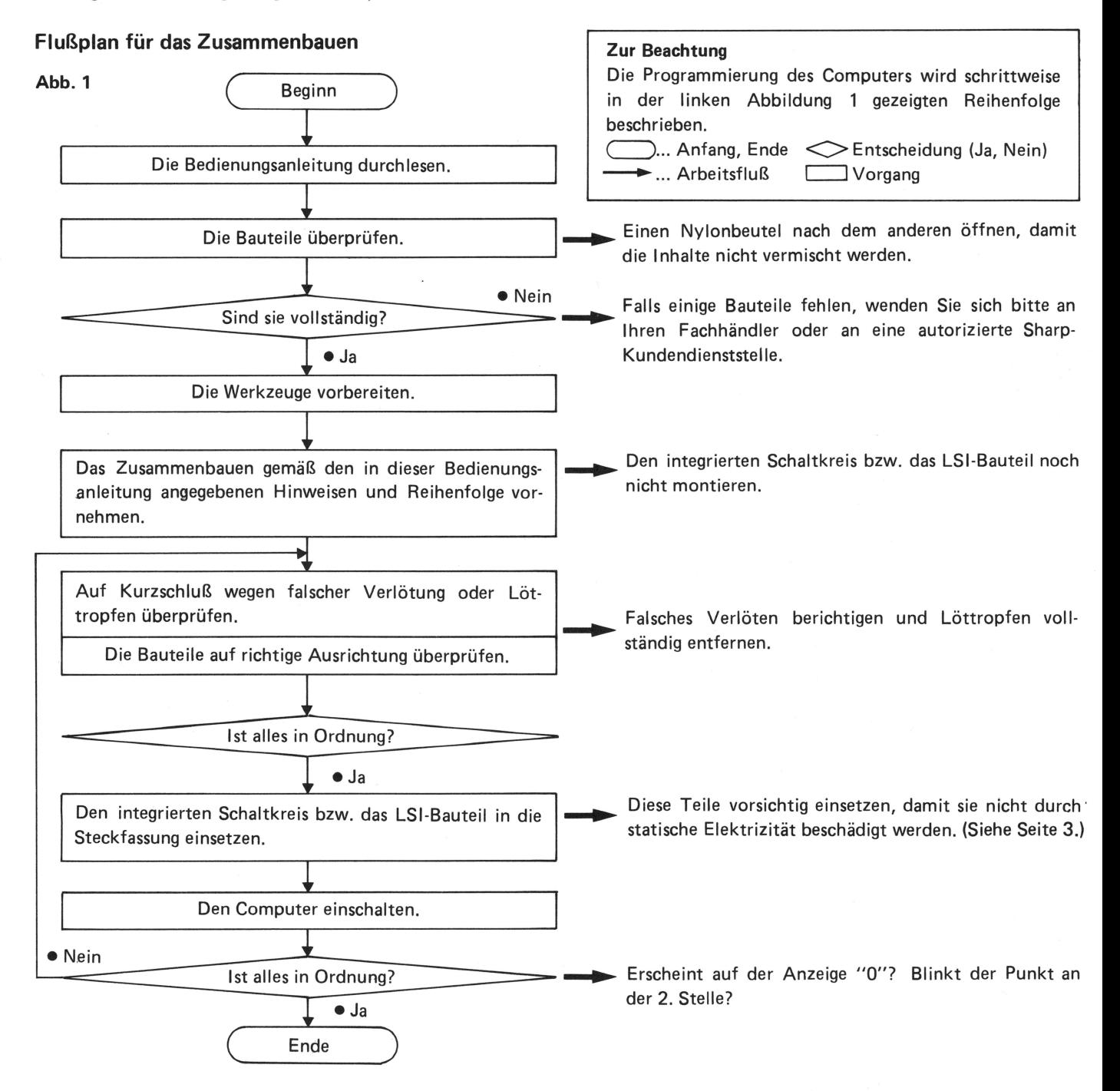

## **(2) Überprüfen der Bausalzteile**

Die Einzelteile für Sharp's Mikrocomputer-Bausatz sind wie folgt verpackt. Vor dem Zusammenbauen nachprüfen, ob sie vollständig sind.

### o **Vorsichtsmaßnahmen**

- Die Verpackung enthält möglicherweise durch statische Elektrizität, am menschlichen Körper erzeugt, beschädigte integrierte Schaltkreise und LSI-Bauteile. Diese erst nach Anweisung gemäß Bedienungsanleitung entfernen.
- Falls irgendein Teil fahlt, wenden Sie sich bitte an Ihren Fachhändler oder an eine autorisierte Sharp-Kundendienststelle.
- Die Einzelteile sind wie in Abb. 2-1 und 2-2 gezeigt verpackt. Die Teile in der Verpackung I und II gemäß Tabelle 1 bzw. der folgenden Ersatzteilliste überprüfen und diese wieder vorsichtig in die Verpackung legen, damit sie nicht verloren gehen.

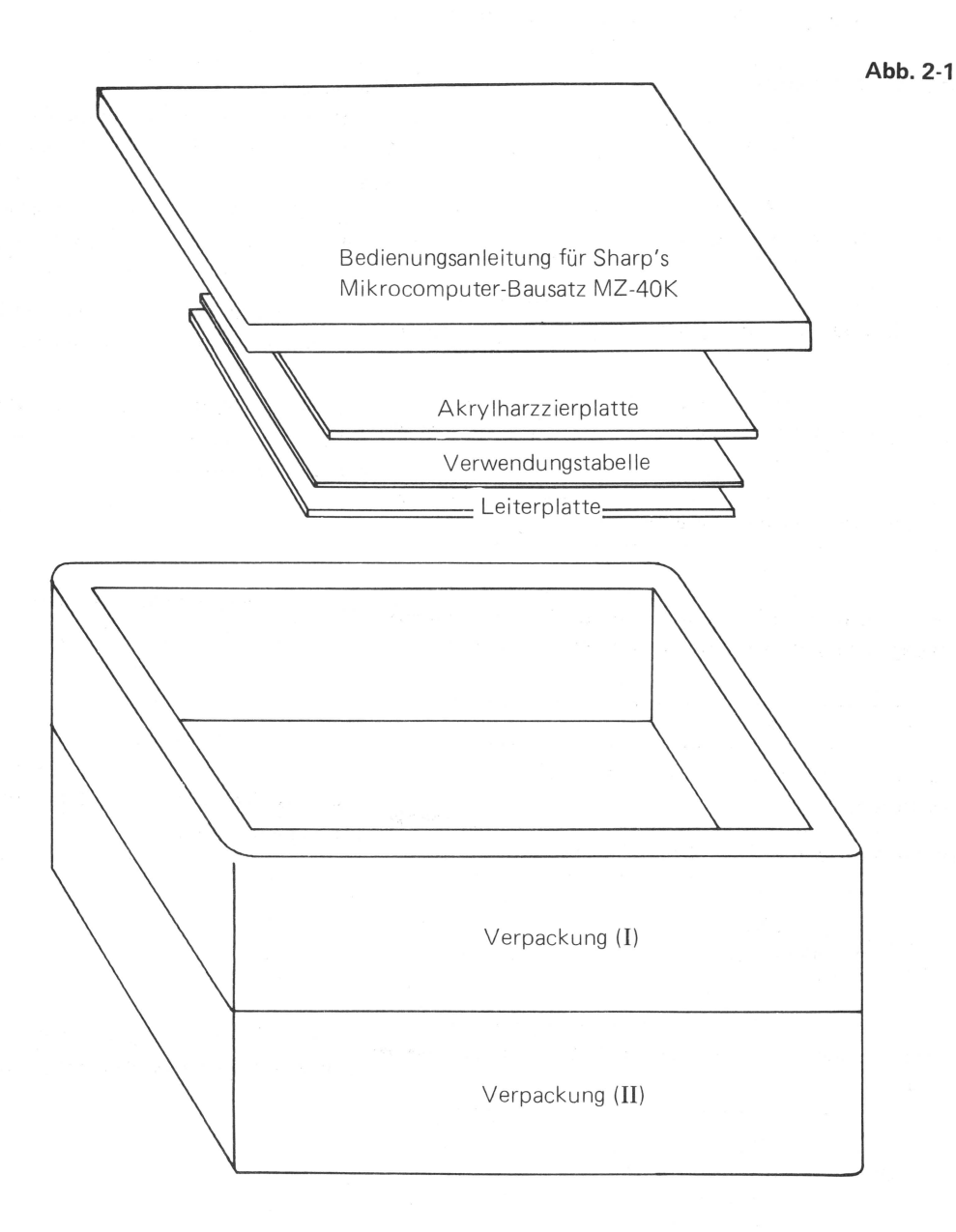

### Abb. 2-2 Verpackung I und II

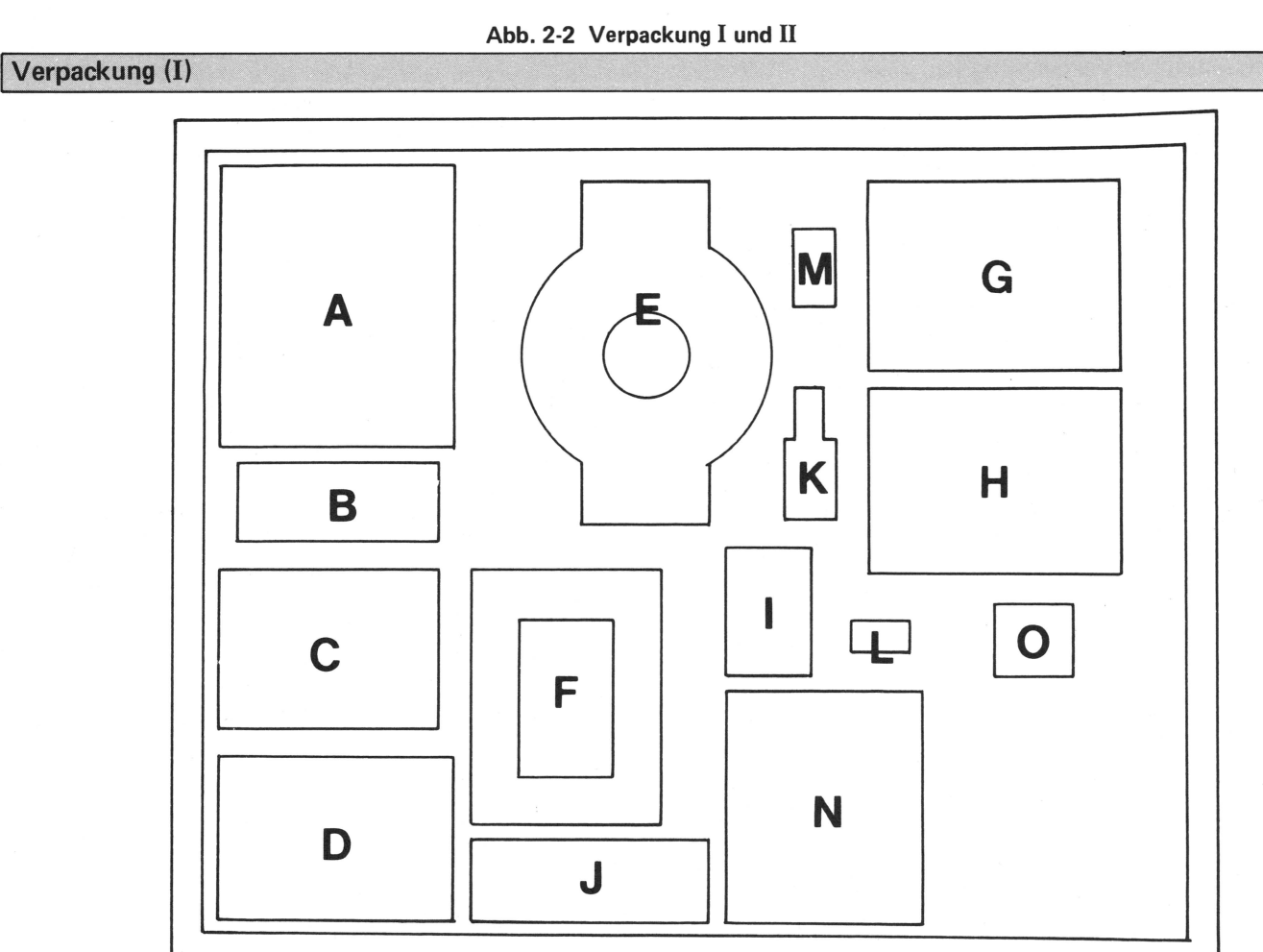

### Verpackung (II)

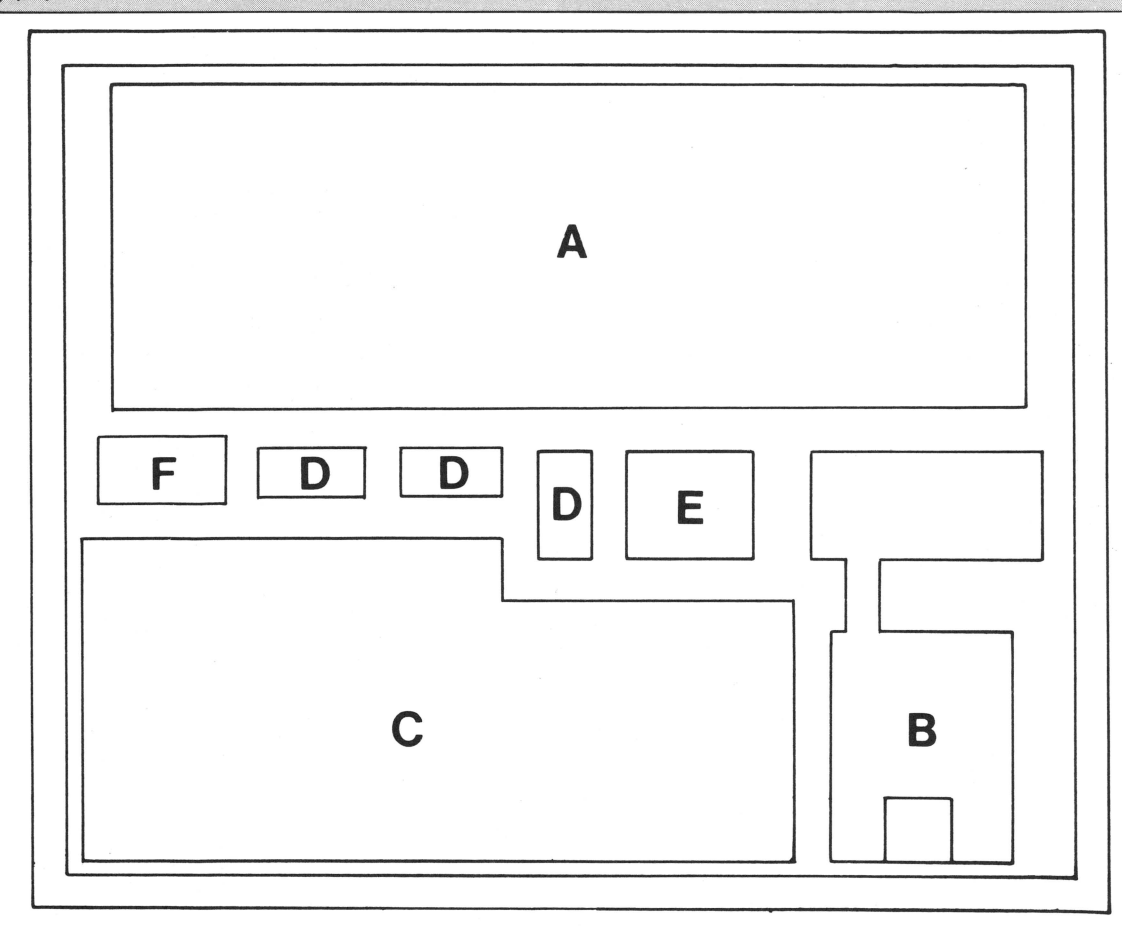

6

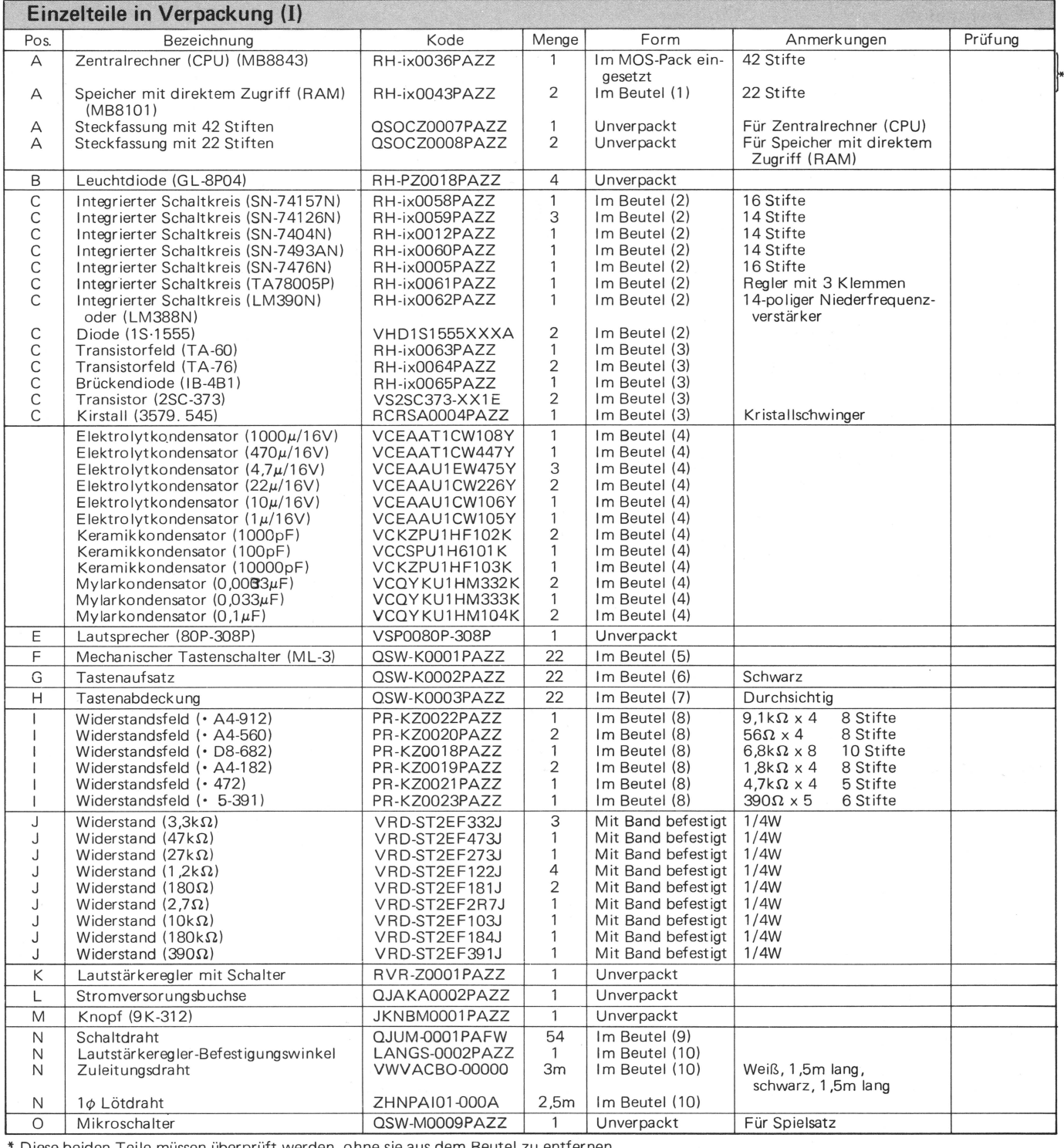

• Diese beiden Teile müssen überprüft werden , ohne sie aus dem Beutel zu entfernen.

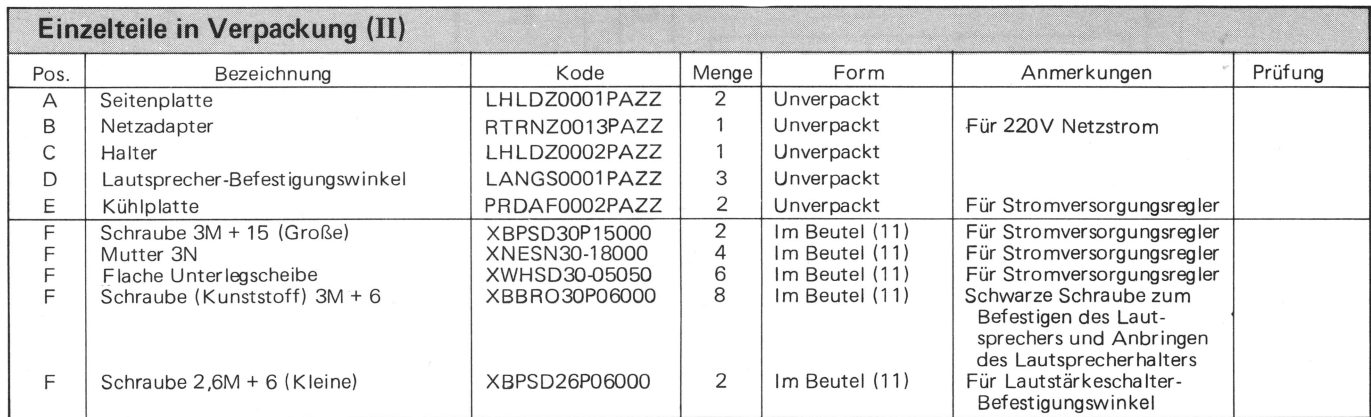

## **(3) Vorbereiten der Werkzeuge**

### **11. Unentbehrliche Werkzeuge**

### **(1) Lötkolben**

(20W- oder 30W-Lötkolben mit schmaler Spitze und möglichst mit Erdklemme)

**(2) Lötmittel** 

(Das zu diesem Bausatz gehörende Lötmittel verwenden.)

- **(3) Kneifzange**
- **(4) Kleine Drahtzange**
- **(5) Kreuzschlitzschraubenzieher**
- **(6) Lötkolbenauflage**

### 1**2 Wünschenswerte Werkzeuge**

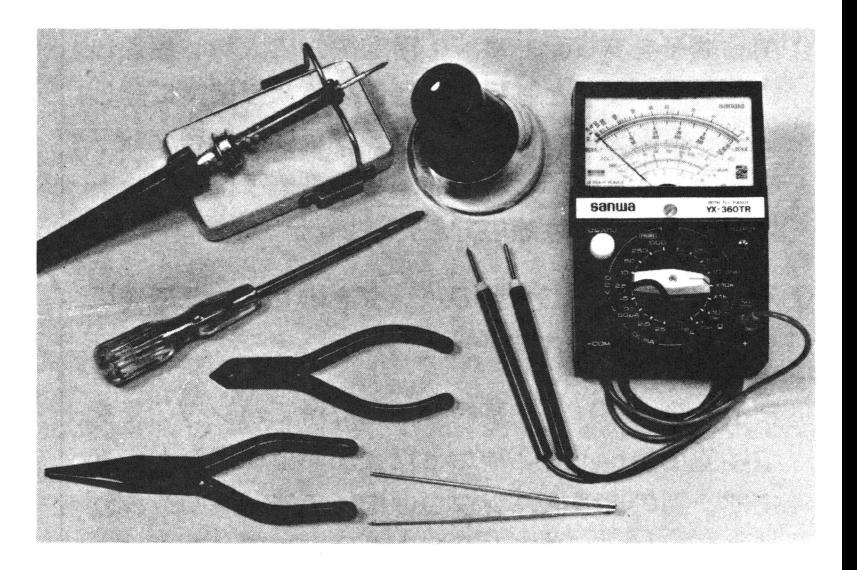

**• Lupe** 

(Diese wird nach dem Löten verwendet, um nachzuprüfen, ob das Verdrahtungsmuster wegen Löttropfen oder feinen Lötfäden kurzgeschlossen ist.)

**• Seitenschneider** 

(Diese wird verwendet, um kleine Teile abzuzwicken.)

**• Prüfgerät** 

(Dieses wird verwendet, um den Widerstands- oder Spannungswert zu überprüfen.)

## (**4) Lölverfahren**

Für das Zusammenbauen dieses Bausatzes ist ein sauberes Löten erforderlich. Lesen Sie bitte die folgenden Hinweise vor dem Löten sorgfältig durch, damit Sie das Löten einwandfrei ausführen können.

### **11 Vor dem Löten**

Vor dem Löten die Spitze des Lötkolbens überprüfen. Eine Falls die Nadel des Prüfgerätes bei dicke oder alte Spitze muß durch eine neue ersetzt werden. Prüfen des Lötkolbens mit Hilfe Durch eine fehlerhafte Isolierung zwischen Spitze und  $\begin{bmatrix} \circ & \circ & \circ \\ \circ & \circ & \circ \end{bmatrix}$  des maximalen Widerstandsmeß-Heizer können Halbleiter (Transistoren, integrierte bereiches ausschlägt, wobei die Schaltkreise oder LSI-Bauteile) zerstört werden. Den Mann Prüfgerätsonden mit der Löt-Lötkolben mit Hilfe eines Prüfgerätes auf Stromdurchgang kolbenspitze und dem Netzkabelund einwandfreie Isolierung überprüfen. (Siehe Abbildung stecker verbunden sind, kann der verbunden sind, kann der auf der rechten Seite.) Falls beim verwendeten Lötkolben Lötkolben nicht verwendet werdie Isolierung fehlerhaft ist (Nadel des Prüfgerätes schlägt  $\mathcal{I}$  den. aus), diesen unter keinen Umständen benutzen. Durch Auftragen einer zu großen Menge Lötmittel wird ein Kurzschluß zwischen zwei gelöteten Klemmen verursacht.

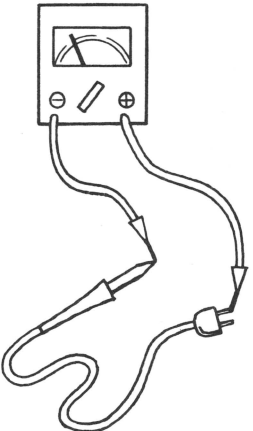

- (1) Die Klemmen eines Bauteils in die entsprechenden Löcher in der Leiterplatte einsetzen und die Leiterplatte umdrehen. Die Klemmen müssen fest eingesetzt werden, so daß Bauteil und Leiterplatte parallel sind. Die Klemmen müssen so weit umgebogen werden, daß das Bauteil nicht lose ist. (Siehe Abbildung auf der rechten Seite.) Dabei vorsichtig vorgehen, damit die Klemmen nicht benachbarte Klemmen berühren.
- (2) Etwas Lötmittel auf die Spitze für einwandfreies Löten auftragen.  $\int_{\Delta}$  Auf die Spitze etwas
- (3) Klemme und Leiterplatte mit dem Lötkolben wie rechts gezeigt erhitzen und das Lötmittel eine oder zwei Sekunden später auf die erhitzte Fläche auftragen, um die Teile zu verlöten. (Wenn die ganze Fläche mit Lötmittel bedeckt ist, Lötkolben und -draht von dieser Fläche entfernen.)
- (4) Nach Ausführung von Schritt (3) die nicht erforderliche Fläche der Klemmen mit Hilfe der Kneifzange abkneifen .

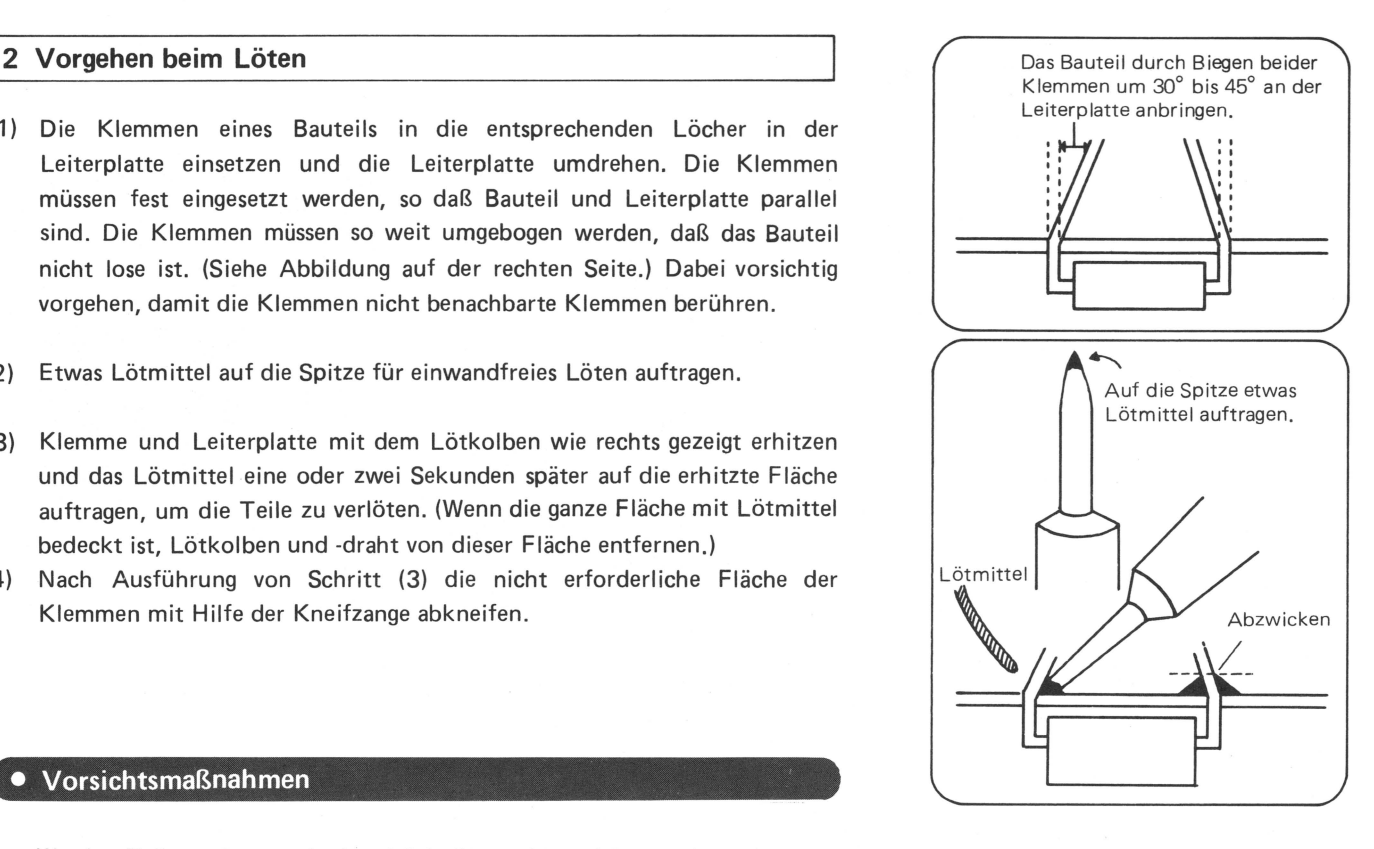

### • Vorsichtsmaßnahmen

- Werden Teile zu lange mit dem Lötkolben erhitzt, können diese beschädigt werden. Das Löten sollte nicht länger als drei oder vier Sekunden dauern.
- Es ist zu beachten, daß durch Auftragen von zuviel Lötmittel ein Kurzschluß verursacht wird.
- Sind Bauteile vor dem Löten lose, können sie nicht einwandfrei befestigt werden. Die Teile nach dem Löten eine zeitlang nicht berühren.
- Da der Abstand zwischen den Elektroden gering ist, muß darauf geachtet werden, keine anderen zu erhitzen.
- Falls beim Erhitzen des Lötkolbens Lötmittel an dessen Spitze anhaftet, wird die Spitze stumpf und das Lötmittel schlecht aufnehmbar. Die Spitze muß von Zeit zu Zeit durch leichtes Abwischen mit einem feuchten Tuch (aus Baumwolle) gereinigt werden.

### Bei Verwendung des Lötkolbens insbesondere die folgenden Feuerschutz- und Sicherheitshinweise beachten.

- Den Lötkolben auf eine stabile Auflage legen.
- Vor Verlassen des Arbeitsplatzes den Lötkolben auf die Auflage legen und den Netzkabelstecker aus der Steckdose ziehen.
- Bei Verwendung des Lötkolbens Kinder fernhalten.
- Leichtentzündliche Stoffe nicht in die Nähe des Lötkolbens bringen.
- $\hat{\varphi}$  Falls Sie bis jetzt noch keinen Lötkolben benutzt haben, sollten Sie vor dem Zusammenbauen des Bausetzes Löten mehrmals üben.

## **2) Zusammenbauen**  (1 **) Unterscheiden Zwischen Symbolen auf Einzelteilen und Leilerplalle**

Das Zusammenbauen kann jetzt erfolgen. Die obigen Hinweise strikt befolgen und den Bausatz in der vorgeschriebenen Reihenfolge zusammenbauen. Wir empfehlen Ihnen, den Arbeitstisch abzuräumen, dam it möglichst viel Platz zur Verfügung steht.

### **Befestigen der Bauteile an der Leiterplatte**

Oben

Die Bauteile an der Stirnfläche A in die Leiterplatte einsetzen und diese an der Stirnfläche B anlöten. Die Stirnflächen A und B sind wie folgt gekennzeichnet.

**Stirnfläche** A Bezeichnet eine Stirnfläche, auf die Bauteil-Befestigungspositionen und -Symbole aufgedruckt sind.

**Stirnfläche B** Bezeichnet eine Stirnfläche, auf der nur Folie vorhanden ist.

Im folgenden wird eine Anordnung von der Stirnfläche A aus gesehen beschrieben.

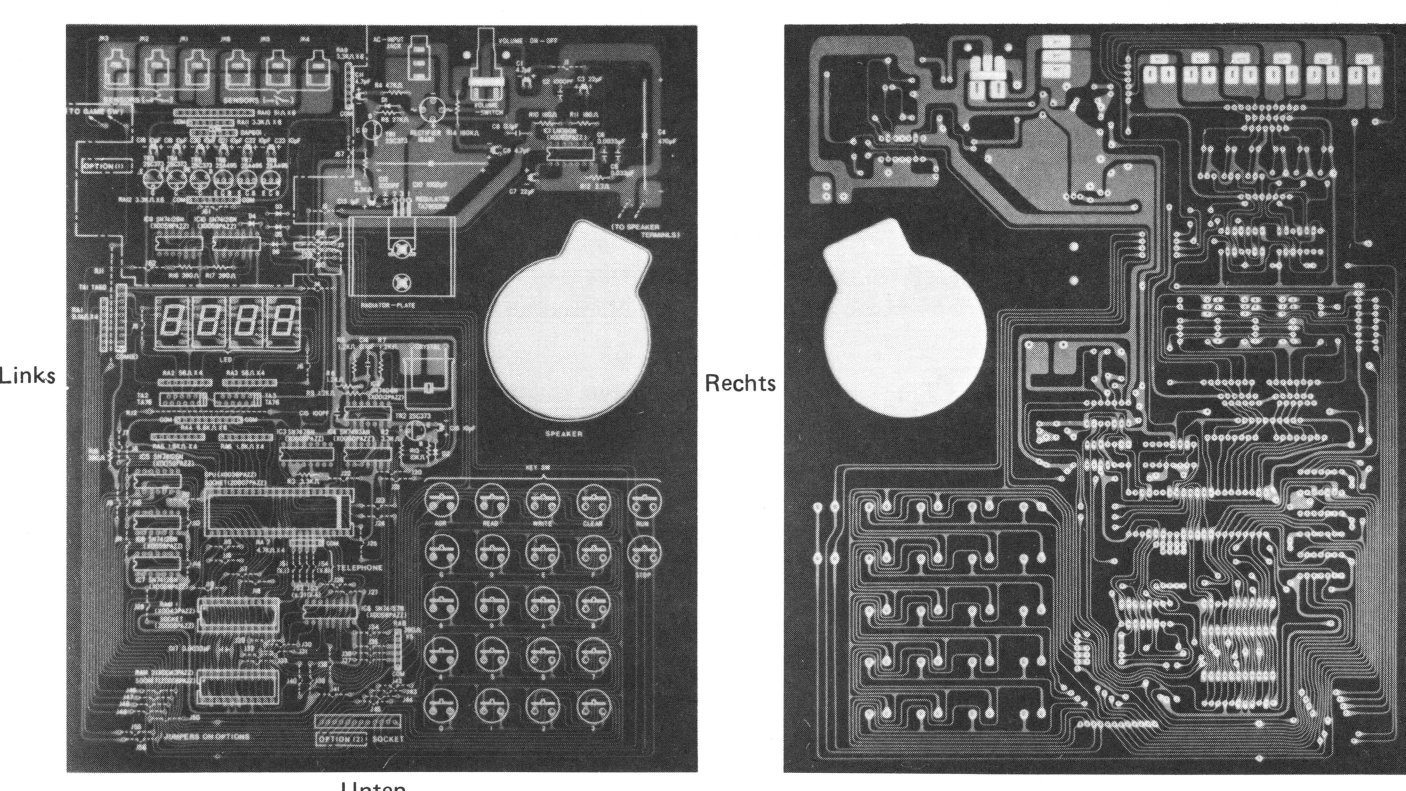

Stirnfläche A Stirnfläche B

Unten

Diese, Tabelle zeigt Bauteilsymbale (in der Zeichnung der Bauanleitung angegebene Symbole) auf Bauteilen und Leiterplatte.

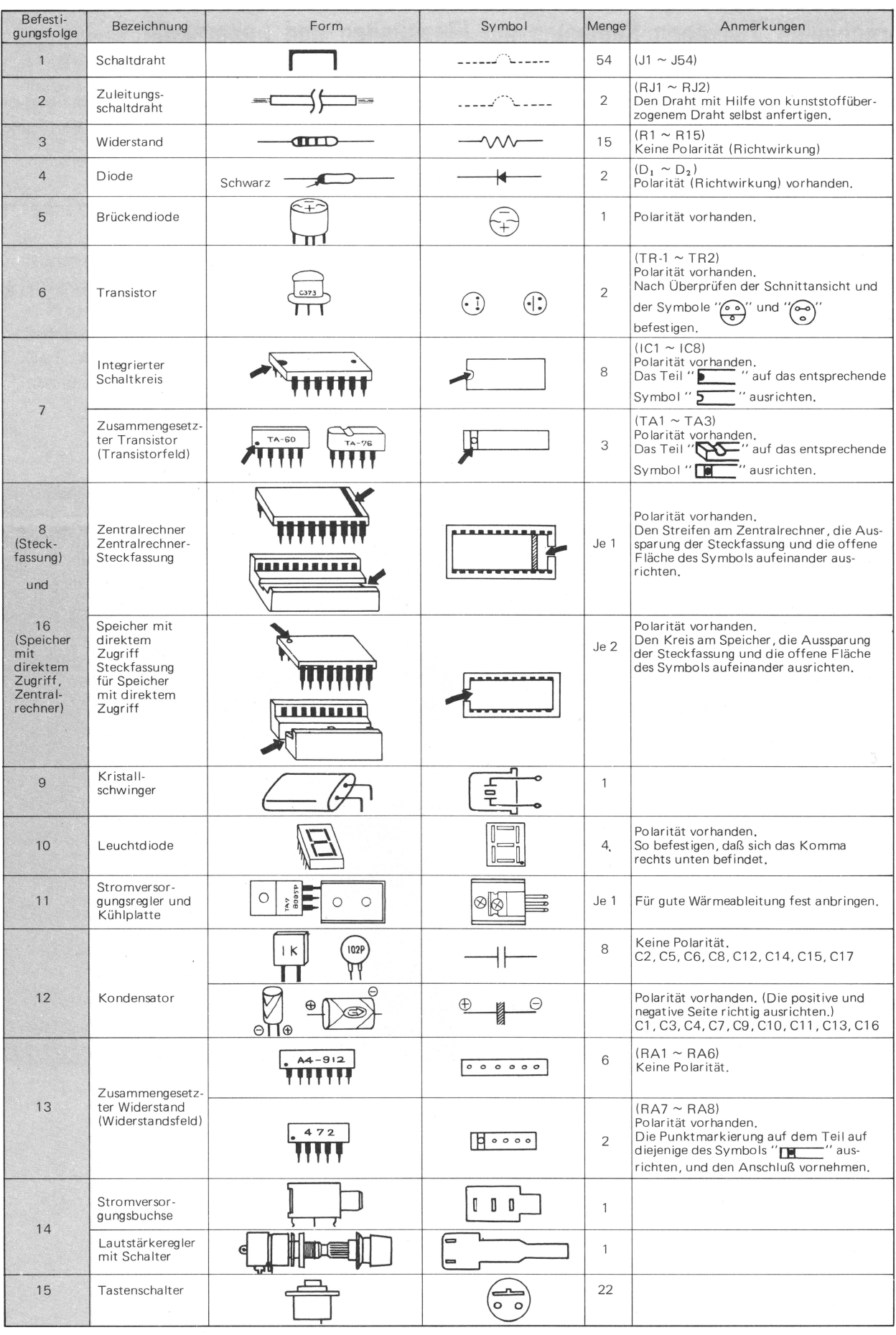

### **(2) Anbringen der Schaltdrähte**

Dieser Bausatz enthält 54 Schaltdrähte. Die Schaltdrähte J1 bis J54 an der Stirnfläche A in der numerischen Reihenfolge in die entsprechenden Flächen  $\frac{1}{2}$  - bis  $\frac{1}{2}$  an der Leiterplatte (siehe Zeichnung der Leiterplatte auf Seite 63) stecken und diese  $\frac{1}{2}$ nach innen oder außen (von der benachbarten Klemme weg) biegen, so daß eine Seite oder beide Seiten nicht über die Leiterplatte ragen. Es ist sicherer, einen Schaltdraht nach dem anderen einzustecken und anzulöten.

![](_page_15_Figure_2.jpeg)

(Wenn der Draht die Leiterplatte überragt, kann er eine benachbarte Klemme berühren und dadurch einen Kurzschluß verursachen.)

Die Leiterplatte umdrehen, um die Drähte an der Stirnfläche B anzulöten, dann den nicht erforderlichen Teil abzwicken. Einzelheiten über den gleichzeitigen Anschluß von Sonderzubehör sind auf Seite 49 angegeben.

Die Schaltdrähte J<sub>51</sub> bis J<sub>54</sub> werden zum Einstellen der Telefongebühr für ein Gespräch verwendet.

![](_page_15_Picture_208.jpeg)

Wie aus der linken Abbildung ersichtlich ist, ist J<sub>51</sub> eine Klemme für 1 Pfennig, J<sub>52</sub> für 2 Pfennig,  $J_{53}$  für 4 Pfennig und  $J_{54}$  für 8 Pfennig.

Die Gesamtsumme von nicht angeschlossenen Schaltdrähten = entsprechenden Beträgen bezieht sich auf einen eingestellten Betrag.<br>Die Telefongebühr für ein Gespräch beträgt zurzeit in unserem Land 10 Pfennig.

1

**IBeispiel:** 

- (1) Die Telefongebühr für ein Gespräch beträgt zurzeit 10 Pfennig. Daher die Schaltdrähte J<sub>51</sub> und J<sub>53</sub> anschließen.
- (2) Die Telefongebühr für ein Gespräch kann auf 15 Pfennig erhöht werden.

![](_page_15_Picture_209.jpeg)

### **Tabelle 3 Verdrahtungstabelle der Schaltdrähte zum Einstellen der Telefongebühr tür ein Gespräch.**

Durch Anschließen der in der obigen Tabelle durch einen Kreis gekennzeichneten Schaltdrähte wird ein entsprechender Gebührenbetrag eingestellt.

### **(3) Anschließen der Zuleilungschalldrähle**

Zu diesem Bausatz gehören zwei jeweils 1,5m lange schwarze und weiße kunststoffüberzogene Zuleitungsdrähte (0,12/7 Stück). Hier den schwarzen Draht verwenden.

![](_page_16_Figure_2.jpeg)

Den Draht auf eine Länge von 57mm zuschneiden und an beiden Enden jeweils 5mm abisolieren, wie dies in der linken Abbildung gezeigt ist.

### **Entfernen des Kunststoffüberzugs**

- (1) Den Draht 5mm vom Ende entfernt mit einer kleinen Zange abkneifen.
- (2) Den Draht außerhalb der Zange leicht abkneifen. (Durch zu starkes Abkneifen werden die Adern cequetscht.)
- (3) Den Drehpunkt der Kneifzange wie links gezeigt mit der kleinen Zange stützen und den Griff der Kneifzange gegen die kleine Zange drücken, um den Kunststoffüberzug vom Draht zu entfernen.

- Den gemäß obiger Beschreibung abisolierten Draht in RJ-1 und RJ-2 an der Stirnfläche A stecken und an der Stirnfläche B anlöten, dann die nicht erforderlichen Teile mit der Kneifzange abzwicken.
- Durch gerade Führung des Drahtes wird das Aussehen verbessert.

### **(4) Befestigen der Widerstände**

Die 15 Einzelwiderstände in 9 Ausführungen gemäß Abbildung 3 und Tabelle 4 befestigen.

![](_page_17_Picture_146.jpeg)

Diese Widerstände  $R_1$  bis  $R_{15}$  unter Bezugnahme auf Abbildung 3 und Tabelle 4 in der numerischen Reihenfolge an den durch ~, usw. gekennzeichneten entsprechenden Stellen befestigen. (Werden alle Widerstände gleichzeitig entfernt, sind ihre Anschlußstellen nur schwer ausfindig zu machen. Sie müssen daher einzeln entfernt und befestigt werden.) Den Strich an der Oberseite erst nach Befestigung aller Widerstände entfernen, weil sonst zwischen der Ober- und Unterseite nicht unterschieden werden kann und die Widerstandsnummern nicht zu erkennen sind.

Die Widerstände an der Stirnfläche A so einsetzen, daß sie in engen Kontakt mit der Leiterplatte kommen, und die Klemmen an der Stirnfläche etwas umbiegen, um die Widerstände zu befestigen. (Beim Umbiegen der Klemmen ist darauf zu achten, daß sie nicht benachbarte Klemmen berühren.)

![](_page_17_Figure_5.jpeg)

### Lesen der Farbkoden für die Widerstandswerte

Der Widerstandswert wird durch drei oder vier Farbstreifen auf jedem Widerstand angezeigt. Abbildung 4 zeigt die Kennzeichnung und Tabelle 5 die Farbkoden.

![](_page_18_Figure_2.jpeg)

![](_page_18_Figure_3.jpeg)

Ein Widerstandswert von beispielsweise 3,3k  $\Omega$  10% wird durch die folgenden Farbstreifen gekennzeichnet: orange, orange, rot, silber.

### Tabelle 5 Farbkodetabelle

![](_page_18_Picture_249.jpeg)

### **(5) Befestigen der Dioden**

Die Dioden an den durch "- $\leftrightarrow$ -D<sub>1</sub>" und "- $\leftrightarrow$ D<sub>2</sub>" gekennzeichneten Stellen befestigen (siehe Zeichnung der Leiterplatte auf Seite 63). Es ist zu beachten, daß die Dioden polarisiert sind.

### **Polaritätsbezeichnung der Dioden**

![](_page_19_Figure_3.jpeg)

Die Dioden sind in Glasröhren gekapselt. Die Glasröhren dürfen nicht stark gedrückt werden .

## **(6) Befestigen der Bruckendiode**

der Leiterplatte auf Seite 63).

Die Diode an der durch das Symbol " | wekennzeichneten Stelle polaritätsrichtig befestigen (siehe Zeichnung

![](_page_19_Figure_8.jpeg)

### **(7) Befestigen der Transistoren**

Die beiden Transistoren 2SC373 an den in der Abbildung der Leiterplatte auf Seite 63 gezeigten Stellen TR1 und TR2 befestigen.

![](_page_19_Figure_11.jpeg)

TR3 bis TR8 werden im Abschnitt "Befestigen des Sensor-Sonderzubehörs" auf Seite 49 beschrieben.

### **(8) Befestigen der integrierten Schaltkreise und zusammengesetzten Transistoren (Transistorfelder)**

Alle integrierten Schaltkreise mit Ausnahme des Zentralrechners und des Speichers mit direktem Zugriff direkt an der Leiterplatte befestigen.

Die Tabelle 6 zeigt integrierte Schaltkreise und Transistorfelder, die direkt auf der Leiterplatte anzulöten sind.

| Nr.             | Bezeichnung      | Befestigungsweise |                              |
|-----------------|------------------|-------------------|------------------------------|
| IC1             | <b>LM-390N</b>   | А                 | Form                         |
| IC2             | SN-7404N         | B                 |                              |
| IC3             | <b>SN-7476N</b>  | B                 | <b>NO ME DE LA B</b>         |
| IC4             | <b>SN-7493AN</b> | B                 | $\circ$<br>$\circ$<br>LM390N |
| IC <sub>5</sub> | SN-74126N        | B                 | (A)                          |
| IC <sub>6</sub> | SN-74126N        | B                 |                              |
| IC7             | SN-74126N        | B                 |                              |
| IC <sub>8</sub> | SN-74157N        | B                 | <b>BRODRES</b>               |
| TA <sub>1</sub> | TA-60            | C                 | $\circ$                      |
| TA <sub>2</sub> | TA-76            | D                 |                              |
| TA3             | TA-76            |                   | (B                           |
|                 |                  |                   |                              |

Tabelle 6

![](_page_20_Figure_5.jpeg)

Alle integrierten Schaltkreise und Transistorfelder sind polarisiert. Die Symbole "> IC-11 " bis " o IC-8} " und "  $\sqrt{17A-1}$  " bis "  $\sqrt{q}$  TA-3 " sind auf der Leiterplatte angegeben (siehe Abbildung der Leiterplatte auf Seite 63). Die in Tabelle 6 gezeigten integrierten Schaltkreise und Transistorfelder auf die entsprechenden Symbole ausrichten und diese beginnend mit IC-1 in numerischer Reihenfolge anschließen. Dabei besonders auf die Anschlußausrichtung achten.

Zwei Stifte eines integrierten Schaltkreise auf einer imaginärer Diagonalen anlöten und nachprüfen, ob der integrierte Schaltkreis richtig ausgerichtet befestigt ist, oder ob ein Ende oder beide Enden die Leiterplatte um über 1mm überragen. Wenn alles in Ordnung ist, alle anderen Stifte anlöten.

Falls nach Befestigung eines integrierten Schaltkreises oder Transistorfelds festgestelllt wird, daß sich diese nicht in der richtigen Lage befinden, das aufgetragene Lötmittel mit einem (bei einer autorisierten Sharp-Kundendienststelle erhältlichen) Lötmittelaufsaugers aufsaugen und den integrierten Schaltkreis bzw. das Transistorfeld aus der Leiterplatte ziehen. In einem derartigen Falle wenden Sie sich an eine autorisierte Sharp-Kundendienststelle.

## **(9) Befestigen der Steckfassungen für den Zentralrechner (CPU) und der Speicher mit direktem Zugriff (RAM)**

**Steckfassung für den Zentralrechner mit 42 Stiften, 1 Stück, Steckfassung für den Speicher mit direktem Zugriff mit 22 Stiften, 2 Stück** 

Die Aussparung der Steckfassung auf den offenen Teil des entsprechenden Symbols (auf Seite 63 gezeigt) an der Leiterplatte ausrichten und wie unten gezeigt vorsichtig einsetzen.

![](_page_21_Figure_3.jpeg)

### **Vorsichtsmaßnahmen**

- (1) Der Zwischenraum zwischen den Stiften der Steckfassung ist sehr klein. Nicht zuviel Lötmittel auftragen, weil sonst ein Kurzschluß verursacht wird.
- (2) Den Zentralrechner und Speicher mit direktem Zugriff noch nicht in die entsprechenden Steckfassungen einsetzen.

TA<sub>I</sub>

### **(1 0) Befestigen des kristallschwingers**

Den Kristallschwinger an der durch das Symbol " | 40P | "gekennzeichneten Stelle so befestigen, daß die Seite mit einer Zahl nach oben weist, und die Zuleitungsdrähte gemäß der folgenden Abbildung umbiegen. Der Schwinger muß mit der Leiterplatte guten Kontakt haben.

![](_page_21_Figure_9.jpeg)

### **Vorsichtsmaßnah men**

Der Kristallschwinger ist ein empfindliches Bauteil, das beim Befestigen in engen Kontakt mit der Leiterplatte gebracht werden muß.

## **(11 ) Befestigen der Leuchtdioden**

Die Leuchtdioden an den vorgeschriebenen Stellen befestigen (siehe Zeichnung der Leiterplatte). Die Leuchtdioden müssen zusammen so befestigt werden, daß sich der punkt rechts unten befindet.

Ihre Klemmen nicht mit Gewalt einsetzen, da sie weich sind und diese sich sonst verbiegen und nicht an der Stirnfläche B der Leiterplatte erscheinen können.

Jede Leuchtdiode muß ohne Neigung richtig ausgerichtet so befestigt werden, daß die 10 Klemmen an der Stirnfläche B erscheinen.

![](_page_22_Figure_4.jpeg)

Nachdem sichergestellt wurde, daß die Leuchtdioden genau in die Leiterplatte eingesetzt sind, diese an der Stirnfläche B anlöten. Nicht zuviel Lötmittel auftragen, um einen Kurzschluß zwischen den Elektroden zu verhindern.

### **(12) Befestigen des Stromversorgungsreglers (Konstantspannungsausrüstung)**

Das Bauteil TA78005P zusammen mit der Kühlplatte an der vorgeschriebenen Stelle befestigen (siehe Zeichnung der Leiterplatte auf Seite 63). Die Kühlplatte und Metallfläche des Reglers eng miteinander verbinden und diese mit 3mm-Schrauben, 3mm-Muttern und flachen Unterlegscheiben an der Leiterplatte befestigen.

![](_page_22_Figure_8.jpeg)

(siehe obige Abbildung).

![](_page_22_Figure_10.jpeg)

vorgesehen, um eine bessere Wärmeableitung zu gewährleisten. Die zusätzliche Kühlplatte gemäß Abbildung befestigen. (Zwei Kühlplatten an beiden Seiten der Leiterplatte befestigen.)

![](_page_22_Picture_12.jpeg)

## **(13) Befestigen der Kordensatoren**

Zu diesem Bausatz gehören Kondensatoren mit und ohne Polarität (siehe Seite 63).

![](_page_23_Figure_2.jpeg)

### Abb. 6 Zu verwendende Kondensatoren

### Tabelle 7 Zu verwendende Kondensatoren

![](_page_23_Picture_280.jpeg)

![](_page_23_Picture_281.jpeg)

![](_page_23_Picture_7.jpeg)

![](_page_23_Picture_8.jpeg)

Beim Befestigen der Kondensatoren C<sub>2</sub>, C<sub>5</sub>, C<sub>6</sub>, C<sub>6</sub>, C<sub>12</sub>, C<sub>14</sub>, C<sub>15</sub> und C<sub>17</sub> nachprüfen, ob ihre Nummern (nur Kapazität) mit denjenigen der entsprechenden Symbole auf Seite 63 übereinstimmen. Beim Befestigen der Kondensatoren C<sub>1</sub>, C<sub>3</sub>, C<sub>4</sub>, C<sub>7</sub>,  $C_9$ ,  $C_{10}$ ,  $C_{11}$ ,  $C_{13}$  und  $C_{16}$  nachprüfen, ob ihre Kapazität und Polarität mit denjenigen der entsprechenden Symbole auf Seite 63 übereinstimmen. Jeder Kondensator muß an der Stirnfläche Ader Leiterplatte eingesetzt werden. Diese Kondensatoren in engen Kontakt mit der Leiterplatte bringen, um eine stabilere Befestigung zu gewährleisten. Die Kondensatoren C<sub>4</sub> und C<sub>10</sub> müssen seitlich befestigt werden. Die Befestigung durch Umbiegen der Klemmen so vornehmen, daß die Kapazitätsmarkierung (470  $\mu$ F, 1000  $\mu$ F) von oben sichtbar ist. (Dadurch wird die Überprüfung erleichtert.)

## **(14) Befestigen der zusammengesetzten Widerstände (Widerstandsfelder)**

Wie aus der folgenden Tabelle 8 ersichtlich ist, gehören 8 zusammengesetzte Widerstände in 6 Ausführungen zu diesem Bausatz. Da diese Widerstände polarisiert sind, muß bei deren Einsetzen die Polarität beachtet werden.

![](_page_24_Picture_161.jpeg)

### **Tabelle 8 Zusammengesetzte Widerstände**

Die zusammengesetzten Widerstände RA-1 bis RA-8, die in Tabelle 8 aufgeführt sind, an den auf Seite 63 gezeigten Stellen  $\frac{1}{R\,A-1}$  " bis " $\frac{1}{R\,A-A}$  " in numerischer Reihenfolge befestigen. Die Widerstände RA-7 und RA-8 haben jeweils Richtwirkung. Wenn sie in umgekehrter Richtung befestigt werden, sind nicht nur anormale Funktion sondern auch Betriebsstörungen die Folge. Die Widerstände gemäß der folgenden Beschreibung vorsichtig befestigen.

Bezeichnung auf dem Bauteil

![](_page_24_Figure_6.jpeg)

### **Vorsichtsmaßnah men**

Es muß darauf geachtet werden, nicht zuviel Lötmittel aufzutragen, weil der Zwischenraum zwischen den Elektroden klein ist. Falls ein Widerstand wegen Verformung eines Stiftes nicht eingesetzt werden kann, diesen nicht mit Gewalt hineindrücken, sondern den Stift mit einer kleinen Zange gerade biegen, dann den Widerstand einsetzen.

## **(15) Befestigen der Stromversorgungsbuchse und des Lautstärkereglers mit Schalter**

- (1) Die Stromversorgungsbuchse an der durch "AC-INPUT JACK" gekennzeichneten Stelle befestigen, die in der Zeichnung der Leiterplatte auf Seite 63 gezeigt wird.
- (2) Den Lautstärkeregier mit Schalter an der in der Zeichnung der Leiterplatte gezeigten vorgeschriebenen Stelle befestigen. Die Sechskantmutter von der Lautstärkeregierachse entfernen, den Befestigungswinkel gemäß der folgenden Abbildung anbringen, den Vorsprung unter der Achse in das (kleinere) Loch im Winkel einpassen und dann mit der Sechskantmutter befestigen.

![](_page_25_Figure_3.jpeg)

(3) Kunststoffüberzogene Drähte an die Lautstärkereglerkiemmen anschließen.

- (a) Vorbereiten des Zuleitungsdrahtes
- Drei Zuleitungsdrähte gemäß Abbildung auf der rechten Seite anfertigen. (b) Anlöten der Zuleitungsdrähte bereiten des Zuleitungsdrahtes<br>
i Zuleitungsdrähte gemäß Abb<br>
öten der Zuleitungsdrähte<br>
Ende jedes Drahts um die ents<br>
(Contraction de lauter)<br>
France (Contraction de lauter)<br>
France (France de lauter)<br>
France (France de

Ein Ende jedes Drahts um die entsprechende Lautstärkeregierklemme wickeln und anlöten.

(Beim Anlöten der Drähte die Lautstärkeregierachse nach unten halten, um ein Eindringen von Lötmittel in den Lautstärkeregier durch eine Spalte zu verhindern. Ein einwandfreies Anlöten ist gewährleistet, wenn der Draht vor dem Löten einmal um die Lautstärkeregier klemme gewickelt wird.)

- (4) Den Befestigungswinkel und Lautstärkereglerschalter an der Leiterplatte befestigen. Den Winkel mit zwei 2,6mm-Schrauben (kleinere Schrauben) an der Stirnfläche B der Leiterplatte befestigen.
- (5) Das andere Ende der gemäß obiger Beschreibung an die Lautstärkeregierklemme angeschlossenen Drähte an die Leiterplatte anlöten.

Kunststoffüberzogenen Teil des Drahts mit einer kleinen Zange so festhalten, daß der Draht mit der Leiterplatte engen Kontakt hat, und anlöten.

(6) Die Schalterklemme direkt an die Leiterplatte anlöten.

Die oben gezeigte Änderung trägt zu einer weiteren Verbesserung der Klangqualität bei geringer Lautstärke bei. Einen Kondensator mit 10000 pF an beide Enden des Lautstärkereglers anschließen. (Siehe obere Abbildung.)

![](_page_25_Figure_14.jpeg)

## **(16) Befestigen des Lautsprechers und der mechanischen Tasten**

(1) Den Lautsprecher mit drei Lautsprecher-Befestigungswinkeln und drei Kunststoffschrauben (schwarz) richtig ausgerichtet am Halter befestigen.

![](_page_26_Figure_2.jpeg)

### Vorsicht:

Da der Lautsprecherkonus aus Papier besteht, darauf achten, daß dieser beim Befestigen des Lautsprechers nicht bricht oder reißt.

- (2) Die mechanischen Tasten (22 Stück) am Halter befestigen. Die mechanischen Tasten müssen so befestigt werden, daß ihre halbrunden Aussparungen auf den Lautsprecher ausgerichtet sind. Jede mechanische Taste bis zum (hörbaren) Einrasten in den entsprechenden Halter einsetzen.
- 
- , , (3) Den zusammengesetzten Halter an der Leiterplatte befestigen. •, •, .. .. . . . . TO SPEAKER TERMINALS (4) Die Lautsprecherzuleitungen an der Leiterplatte befestigen. (Z L h ) um autsprec er

- (a) Zwei weiße, kunststoffüberzogene Drähte wie nachstehend gezeigt vor (aller and the stater Halter bereiten. (Kunststoffüberzogener Draht wird in ausreichender Menge mitgeliefert.)
- (b) Ein Ende jedes Drahts an der Stirnfläche A in die Leiterplatte stecken und an der Stirnfläche B anlöten.<br>an der Stirnfläche B anlöten. Drahts alureb die Leiterproberäfferung aus Leiterplatte
- (c) Das andere Ende jedes Drahts durch die Lautsprecheröffnung zur Mechanische Taste und Halter bzw. Stirnfläche B führen. Leiterplatte müssen in engem Kontakt
- (5) Die Haltereinheit an der Leiterplatte befestigen.
	- (a) Die Klemmen der mechanischen Tasten auf die ent $\cdot$ sprechenden Löcher in der Leiterplatte ausrichten, diese ganz hineinstecken und an der Stirnfläche Banlöten.  $\left|\rightarrow\right|$  5mm  $\left|\rightarrow\right|$  5mm  $\left|\rightarrow\right|$  50mm  $\left|\rightarrow\right|$  5mm
	- (b) Beide Drähte um die Lautsprecherklemmen wickeln und  $\left| \begin{array}{c} \star \end{array} \right|$ anlöten. (Es ist keine Polarität vorhanden.)

![](_page_26_Figure_15.jpeg)

![](_page_26_Figure_16.jpeg)

 $23$ 

## **(17) Einbauen des Zentralrechners (CPU) und der Speicher mit direktem Zugriff (RAM) in die Stecklassung**

Den Zentralrechner und die Speicher mit direktem Zugriff in die entsprechenden Steckfassungen einsetzen, und darauf achten, eine Beschädigung wegen statischer Elektrizität zu verhindern.

- (1) Statische Elektrizität durch Berühren einer Erdklemme oder eines Ausgusses aus rostfreiem Stahl vom Körper ableiten.
- (2) Alle Stifte des Zentralrechners und der Speicher mit direktem Zugriff mit der Hand berühren, damit sie dasselbe Potential haben.
- (3) Den Zentralrechner und die Speicher mit direktem Zugriff, die sich im Schaumstoff MOSMAT befinden, aus dem Nylon·Beutel nehmen, den Schaumstoff MOSMAT mit der Hand festhalten und den Zentralrechner sowie die Speicher mit direktem Zugriff gemäß folgender Abbildung herausziehen.
- (4) Den Zentralrechner und die Speicher mit direktem Zugriff in der unten gezeigten richtigen Lage in die entsprechenden Steckfassungen einsetzen. Dabei die Einsetzrichtung nicht verwechseln.
- (5) Der Zentralrechner und die Speicher mit direktem Zugriff lassen sich etwas schwer einsetzen, weil sie viele Stifte aufweisen. Diese Bauteile vorsichtig so einsetzen, daß dabei eine Kraft gleichmäßig auf die gesamte Oberfläche ausgeübt wird.

![](_page_27_Figure_7.jpeg)

![](_page_27_Picture_8.jpeg)

Beim Befestigen des Zentralrechners und der Speicher mit direktem Zugriff zuerst die Stifte etwas einsetzen und diese dann mit beiden Daumen unter Ausübung einer gleichmäßigen Kraft vorsichtig hineindrücken.

Bei der Handhabung von integrierten Schaltkreisen, des LSI· Bauteils, des Zentralrechners und der Speicher mit direktem Zugriff nicht ihre Stifte direkt berühren, sondern diese Teile beim Einsetzen in die Leiterplatte bzw. Steckfassungen an den Kunststofflächen auf der rechten und linken Seite festhalten .

## **(18) Befestigen des Mikroschalters**

![](_page_28_Figure_1.jpeg)

Zwei Zuleitungsdrähte gemäß linker Abbildung vorbereiten und beide Drahtenden um jeweils 5mm abisolieren.

E in Ende jedes Zuleitungsdrahtes in die Schalteröffnung "\\"\"\"\"\inks oben an der Stirnfläche A der Leiterplatte stecken und an der Stirnfläche Banlöten.

Die anderen Enden der obenerwähnten Drähte an der Stirnfläche A mit den Klemmen C und NO des Mikroschalters verbinden.

## **(19) Befestigen der Tastenaufsätze (schwarz)' Tastenabdeckungen (durchsichtig) und Namensblättchen an den mechanischen Tasten**

![](_page_28_Picture_222.jpeg)

![](_page_28_Picture_223.jpeg)

- (1) Die Namensblättchen für die<br>mechanischen Tasten mit einer
- 
- 
- 

(Die Namensblättchen werden getrennt angebracht.)

### **(20) Zusammenbauen der SeitenplaHen, Akrylharzplatte und Leiterplatte**

![](_page_28_Figure_14.jpeg)

- 
- (2) Die Akrylharzplatte leicht am Halter der Leiter-**11 ,I** platte mit 5 (schwarzen) Kunststoffschrauben von
- **<sup>I</sup>**(3) Die Akrylharzplatte und die Leiterplatte zwischen die rechte und linke Seitenplatte einsetzen.
- (4) Die (schwarzen) Kunststoffschrauben festziehen.

Verwendungstabelle Schließlich den Knopf an der Achse des Lautstärkereglers mit Schalter befestigen. Der Bausatz ist jetzt vollständig zusammengebaut. Darauf achten, daß keine Teile übrigbleiben.

![](_page_29_Picture_0.jpeg)

## **2. VERVVENDUNG DIESES GERÄTES**

## **1) Vor Inbetriebnahme**  (1 **) Vorsichtsmaßregeln für die Verwendung**

- (1) Da dieser für Betrieb über 10,5 Volt vorgesehen ist, muß der mitgelieferte Netzadapter verwendet werden. Der Netzadapter wandelt Netzstrom von 220 in 10,5 Volt um. (Der Adapter kann für keine anderen Geräte verwendet werden, während es nicht möglich ist, andere Adapter an dieses Gerät anzuschließen.)
- (2) Der Netzadapter muß an eine Netzsteckdose mit 220V Wechselstrom angesch lossen werden, weil sonst dieses Gerät beschädigt wird.
- (3) Keine festen Gegenstände gegen das Gerät stoßen, dieses nicht fallenlassen oder Stößen aussetzen, weil es sonst beschädigt wird.
- (4) Das Gerät nicht an einem sehr feuchten Platz verwenden (in einem Badezimmer usw.). Das Gerät nicht an einem direkter Sonnenbestrahlung ausgesetzten Platz oder in der Nähe eines Heizgerätes aufstellen, weil sonst das Gehäuse oder die inneren Teile beschädigt werden.
- (5) Niemals metallische Gegenstände wie beispielsweise eine Näh- oder Haarnadel in den Mikrocomputer stecken, weil sonst elektrische Schläge oder Betriebsstörungen verursacht werden.
- (6) Bei einer Betriebsstörung oder einem anormalen Zustand dieses Gerät sofort ausschalten und sich mit dem nächsten Fachhändler oder mit einer autorisierten Sharp-Kunden-dienststelle in Verbindung setzen. Wird das Gerät weiterbetrieben, können noch schwerere Betriebsstörungen auftreten.
- (7) Bei Verschmutzung das Gerät mit einem mit Wasser oder Reinigungsmittel befeuchteten weichen Tuch leicht abwischen. Niemals leichtflüchtige Lösungsmittel, wie z.B. Verdünnungsmittel und Benzin, noch Sprühmittel zur Insektenvernichtung für das Gerät verwenden, weil sich sonst das Gehäuse verfärben kann.
- (8) Bei Verwendung des Gerätes in der Nähe eines Radios oder Fernsehgerätes können leichte Störungen verursacht werden. Das Gerät daher nicht in ihrer Nähe aufstellen.

## **(2) Funklionsprülung**

- Der Reihe nach nachprüfen, ob der Mikrocomputer richtig zusammengebaut ist und normal funktioniert.
- (1) Den Ein-Aus-Schalter ausschalten.
- (2) Den Stecker des Netzadapters in die Netzstrombuchse und den Adapter selbst in eine Netzsteckdose stecken.
- (3) Den Ein-Aus-Schalter einschalten.
	-

![](_page_30_Picture_6.jpeg)

Erscheinen auf der ganzen Leuchtdiodenanzeige Nullen (0), ist das Gerät richtig zusammengebaut.<br>
[[1] [1] [1] Erscheinen nicht auf der ganzen Anzeige Nullen (0), läßt sich diese Störung auf eine<br>
[1] [1] [1] fehlerhafte Ve Stromzufuhr unterbrechen und die Leiterplatte unter Bezugnahme auf den Abschnitt Der punkt blinkt nach jeweils einer "Zusammenbauen" überprüfen.

Sekunde.

### (4) Die Tasten 0 bis F der Reihe nach drücken.

Eine entsprechende Zahl erscheint auf der rechten Leuchtdiode und wird beim Drücken der folgenden Datentasten nach links verschoben, wobei ihr die den gedrückten Tasten entsprechenden Zahlen folgen.

Beispiel : Anze ige

![](_page_30_Picture_235.jpeg)

![](_page_30_Picture_236.jpeg)

Beim Drücken der Tasten [A] bis [F] erscheinen auf der Anzeige jeweils **[** $\mathcal{B}$  **[**, **b**  $\mathcal{B}$  **[**, **c c**], **d** [, **e c l d**  $\mathcal{F}$ 

(5) Der Computer kann beispielsweise Töne über eine Oktave von "Do" bis "Do" erzeugen.

> Die Tasten wie nachstehend gezeigt drücken. (Einzelheiten sind im

![](_page_30_Picture_237.jpeg)

Eigentlich müßte eine 4-stellige Zahl I eingegeben werden, weil dieses Gerät Abschnitt "Bedienen dieses **in EIOI7 weiter** eine 4-Bit-Ausführung ist, die links Gerätes" angegeben. The CHCO CONTROL of the dezeigte O kann jedoch weggelassen werden.

> Danach werden die Töne "00" bis "Do" erzeugt. (Die Anzeige wird gelöscht.) Um die Töne auszuschalten, die Taste STOP drücken. Beim Drücken der Taste STOP zeigt das Gerät eine Zeit an.

### (6) Überprüfen des Uhrbetriebs

Wenn das Gerät zum ersten Mal eingeschaltet wird, erscheint als Zeitanzeige "00 h 00 min"; wenn die obenerwähnten Töne "00" bis "00" eingegeben und erzeugt werden, erfolgt keine Zeitanzeige.

Das Gerät zählt die Zeit selbst bei Tonwiedergabe; wird diese beispielsweise fünf Minuten später beendet, sieht die Anzeige wie folgt aus.

![](_page_31_Figure_3.jpeg)

Punkt (blinkt nach jeweils einer Sekunde).

Bei obigem Uhrbetrieb funktioniert das Gerät normal.

Beim Ausschalten des Ein-Aus-Schalters werden die in das Gerät eingegebenen Daten gelöscht.

Wird der Ein-Aus-Schalter kurz nacheinander ein- und ausgeschaltet, kann es vorkommen, daß nicht auf der ganzen Anzeigen Nullen "O"erscheinen. In einem derartigen Falle den Schalter nochmals ausschalten und zwei oder drei Sekunden später wieder einschalten.

## **2) Bezeichnung und Funktion der einzelnen Teile**

## **(1) Bezeichnung der einzelnen Teile**

![](_page_32_Figure_2.jpeg)

- 
- 
- 
- 
- 
- 
- 
- 
- 
- 
- 
- 
- 
- 
- 
- 
- 
- 

(1) Netzstrombuchse: Der Stecker des Netzadapters wird für Netzanschluß in diese Buchse gesteckt.

(2) Lautstärkeregier mit Schalter: Beim Drehen im Uhrzeigersinn rastet der Knopf ein, um die Stromzufuhr einzuschalten. Durch Weiterdrehen des Knopfes im Uhrzeigersinn wird die Lautstärke erhöht.

- (3) Leuchtdioden: Die Leuchtdioden zeigen Eingabe, Zeit und Spiel an.
- (4) Lautsprecher: Der Lautsprecher gibt Musik- und Summtöne wieder.
- (5) Addressentaste ADR: Diese Taste dient zum Einstellen einer Adresse.
- (6) Lesetaste READ: Diese Taste dient zum Lesen eines in eine Adresse geschriebenen Befehls.
- (7) Schreibtaste WRITE: Diese Taste dient zum Eingeben von Daten in eine Adresse.

(8) Löschtaste CLEAR: Diese Taste dient zum Löschen einer Adresse, die sich beim Schreiben als falsch herausstellt.

- (9) Lauftaste RUN: Diese Taste dient zum Durchführen der Datenverarbeitung.
- (10) Stopptaste STOP: Diese Taste dient zum Stoppen der Datenverarbeitung.
- **(11) Datentasten**  $\boxed{O}$   $\sim$   $\boxed{F}$  Diese Tasten dienen zum Eingeben von Zahlen.

(12) Speicher mit direktem Zugriff: Dieses Bauteil dient zum Speichern von Daten.

- (13) Zentralrechner: <br> Zentrale Datenverarbeitungseinheit.
- (14) Spielschalter: Dieser Schalter ist für Spiele vorgesehen .
- (15) Netzadapter: Der Adapter versorgt das Gerät mit 10,5 Volt Wechselstrom.
- (16) Sensorschaltung: Diese Schaltung dient zum Übertragen von Signalen vom Sensor zum Zentralrechner.
- (17) Sensorbuchse: **Diese Buchse dient zum Anschließ eines Sensors.**
- (18) Orgel-Tastaturanschlußstecker: Mit diesem Stecker kann die Orgel-Tastatur angeschlossen werden.

## **(2) Verwendung der Adressenlasle**

![](_page_33_Picture_155.jpeg)

### (2) Verwendung der Schreibtaste WRITE

Die Schreibtaste wird zum Eingeben von Daten verwendet. Daten werden mit 4 Stellen (4 Wörter) geschrieben. Zeiten und Musiknoten müssen ebenfalls als 4·stell ige Daten eingegeben werden .

![](_page_33_Figure_4.jpeg)

Wörter in unserer Sprache bestehen aus Buchstaben, wie z.B. "A", "B" und "C"; durch Kombinieren der Buchstaben in verschiedener Folge können Wörter unterschiedlicher Länge zusammengesetzt werden. Zurzeit sind Mikrocomputer in zwei Ausführungen erhältlich: für eine Ausführung werden aus 0 und 1 bestehende 4·stellige Wörter, für die andere 8·stellige Wörter verwendet.

Für diesen 4·Bit-Mikrocomputer werden 4-stellige Wörter verwendet. Ein Mikrocomputer, für den 8-stellige Wörter verwendet werden, wird 8-Bit-Mkrocomputer genannt.

![](_page_34_Picture_154.jpeg)

 $* 8 \text{ bits} = 1 \text{ B}$ 

Wie aus dem Vergleich in der obigen Tabelle ersichtlich ist, werden die Zahlen 0 bis 9 in der dezimalen Schreibweise ebenfalls durch 0 bis 9 in der sedezimalen Schreibweise dargestellt, die Zahlen 10 bis 15 jedoch durch die Buchstaben Abis F.

### **13) Verwendung der Lauftaste RUN**

Diese Taste dient zum Abrufen gespeicherter Daten, die dann verarbeitet werden. Bei automatischer Musikwiedergabe mit Hilfe einer Schaltuhr sind die folgenden Tasten zu drücken: 0 0 0 7 RUN

### **I (4) Verwendung der Lesetaste** IREADI

Diese Taste dient zum Lesen gespeicherter Daten.

### **I (5) Verwendung der Löschtaste** ICLEARI

Wird diese Taste vor Drücken einer Funktionstaste gedrückt, können falsch eingegebene Daten gelöscht werden.

### **I (6) Verwendung der Stopptaste** ISTOpl

Diese Taste schaltet den Zentralrechner (CPU) aus, unterbricht jedoch nicht die Uhrfunktion; eine Zeit kann angezeigt werden. Mit dieser Taste kann der Summer nicht ausgeschaltet werden, wenn dieser durch eine Schaltuhr betätigt wird.

## **3) Bedienung dieses Gerätes**

**Dieses Gerät verfügt über die folgenden Funktionen.** , '\/' \

![](_page_35_Picture_171.jpeg)

## **(1) Uhr**

![](_page_36_Picture_217.jpeg)

### Vorsichtsmaßnah men

Die Tastenbedienung zum Schreiben von "Stunde" und "Minute" muß innerhalb einer Minute nach Beginn des Uhrlaufs durch Betätigen der Tasten zum Schreiben von "Sekunde" und "Frequenz" vorgenommen werden, weil sonst die Zeit um eine Minute verzögert angezeigt wird.

## **(2) Schaltuhr**

![](_page_37_Picture_242.jpeg)

## **(3) Musikwiedergabe uber die Tastatur**

Für eine Musikwiedergabe bei Verwendung des Tastenfeldes als Tastatur zuerst die Taste STOP |, dann die Tasten C und | RUN | drücken. Durch Drücken der Tasten können jetzt Musikstücke wiedergegeben werden.

Dabei wird die Anzeige gelöscht, das Herzstück des Gerätes, der Zentralrechner, funktioniert jedoch weiterhin als Uhr.

Durch Drücken der rechts gezeigten Tasten werden die entsprechenden Manuel ADR READ WRITE CLEAR RUN.<br>Töne erzeugt Töne erzeugt.

Dieser Mikrocomputer kann als elektronische Orgel verwendet werden, die bei Verwendung einer als Sonderzubehör erhältlichen Tastatur musikalische Töne innerhalb von 3 Oktaven erzeugt.

Um die Musikwiedergabe zu beenden, die Taste | STOP | drücken. (Dabei wird wieder die Zeit angezeigt.)

![](_page_38_Picture_177.jpeg)

## **(4) Automatische Musikwiedergabe**

Für eine automatische Musikwiedergabe müssen die folgenden Bedienungsschritte ausgeführt werden:

- (1) Musikdaten im Speicher speichern.
- (2) Musikkontrolldaten in den Zentralrechner eingeben.
- (3) Befehle ausführen.

Nach diesen Bedienungsschritten die erforderlichen Daten in richtiger Reihenfolge eingeben.

### (1) Eingabe von Musikdaten

- 
- (2) Musiknoten eingeben. Tonabstand und Zeitwert für jede Note eingeben.<br>(Siehe Tabelle für Tonabstand und Zeitwert auf Seite 39) Einen Tonabstand in die ersten beiden Stellen und einen Zeitwert in die restliche beiden Stellen schreiben.

Um zum Beispiel ein mittleres "Do" und einen Viertelton im Speicher zu Tonabstand Zeitwert speichern:

![](_page_38_Picture_178.jpeg)

![](_page_38_Figure_18.jpeg)

Durch Drücken der Datentasten erscheinen die entsprechenden Zahlen auf der Leuchtdiodenanzeige.

Werden im obigen Beispiel die Tasten 1, 0, 0, und 7 gedrückt, sieht die Anzeige wie nachstehend gezeigt aus. Durch Drücken der Tasten | WRITE | werden die Musikdaten nacheinander in der Adresse 000 gespeichert, und das Gerät wartet an der folgenden Adress 004.

![](_page_38_Picture_179.jpeg)

Nach den obigen Bedienungsschritten "Re", "Mi", "Fa", "Sol", "La", "Ti" und " Do" eingeben.

![](_page_39_Picture_291.jpeg)

Bei vollständiger Speicherung der erforderlichen Noten den END·Kobe in die folgende Adresse schreiben, um das Ende des Musikstückes anzuzeigen.

![](_page_39_Picture_292.jpeg)

gespeichert.

### (3) Wiedergabe

Um mit der Wiedergabe gespeicherter Musik zu beginnen, die Tasten $\fbox{O}$ und $\fbox{RUN}$  drücken. (Dabei wird die Leuchtdiodenanzeige gelöscht.)

Bei Musikwiedergabe ziegt die Leuchtdiodenanzeige nichts an; unmittelbar nach Wiedergabeende zeigt sie eine Zeit an . Die Uhrfunktion wird auch bei Musikwiedergabe nicht unterbrochen oder durch sie beeinflußt.

### (4) Um die Musikwiedergabe zu unterbrechen, die Taste STOP drücken.

Durch Drücken der Taste | STOP | werden keine bereits eingegebenen Daten gelöscht. Beim Drücken der Taste | STOP | wird die Musikwiedergabe beendet und eine Zeit angezeigt.

### (5) Um eine Musikwiedergabe ab Adresse 000 zu wiederholen.

Die Tastenbedienung | O | RUN | genügt.

Die Wiedergabe kann beliebig oft wiederholt werden, es sei denn, daß die Stromzufuhr unterbrochen wird oder gespeicherte Daten gelöscht werden.

### (6) Überprüfen der eingegebenen Daten

![](_page_40_Picture_258.jpeg)

![](_page_40_Picture_259.jpeg)

### (7) Berichtigen falsch eingegebener Daten.

(1) Wenn vor Drücken der Taste | WRITE | festgestellt wird, daß eingegebene Daten falsch sind:

Tastenbedienung Leuchtdiodenanzeige CLEAR 0 0 0 0 0 0

Eingegebene Daten we rden gelöscht.

Danach die richtigen Daten eingeben.

- (2) Wenn nach Drücken der Taste | WRITE | festgestellt wird, daß eingegebene Daten falsch sind:
	- 1. Nachprüfen, in welcher Adresse die falschen Daten gespeichert werden.
		- (1) Die Taste | READ | drücken.
		- (2) Die Überprüfung unter Bezugnahme auf die Tabelle 9 auf Seite 38 und die Anzahl der Musiknoten vornehmen.
		- 2. Daten lesen, die in einer Adresse vor der Adresse mit den gespeicherten falschen Daten gespeichert sind.
		- 3. Die richtigen Daten eingeben.

Um die in der Adresse lAC gespeicherten falschen Daten "1207" durch die richtigen Daten "1404" zu ersetzen, die folgende Tastenbedienung vornehmen.

![](_page_40_Picture_260.jpeg)

Jetzt wird in der Adresse 1 AC "1404" anstelle von "1207" gespeichert. Um Daten nacheinander zu schreiben, Daten für Musiknoten direkt eingeben.

### **(8) Adressen von Musiknoten**

Der Mikrocomputer bietet die Möglichkeit, 128 Musiknoten zu schreiben (einschl. Pause).

Da alle Musiknoten aus Tonabstand (2 Stellen) und Zeitwert (2 Stellen) bestehen, beträgt die entsprechende Anzahl von Adressen 128, einschließlich 000 bis 1FC.

Die folgende Tabelle zeigt die Beziehung zwischen Musiknoten und Adressen.

In der schraffierten Spalte eine den beiden ersten Stellen einer Adresse entsprechende Zahl und in der schraffierten Zeile eine der letzten Stelle entsprechende Zahl ausfindig machen, dann der Zeile der ersteren nach rechts und der Spalte der letzteren nach unten folgen, um die Musiknote zu ermitteln, der der Adresse entspricht. Um eine Adresse zu ermitteln, in der eine bestimmte Musiknote gespeichert wird, der Spalte nach oben und der Zeile nach links folgen. Aus der Tabelle ist zum Beispiel **Tabelle 9** 

![](_page_41_Picture_164.jpeg)

-

38

### **(9) Beziehung zwischen Musiknoten und Kode**

### **• Kode für Tonabstände (die beiden ersten Stellen)**

![](_page_42_Figure_2.jpeg)

#### ■ Kode für Zeitwerte (die beiden letzten Stellen)

![](_page_42_Figure_4.jpeg)

![](_page_42_Figure_5.jpeg)

x x x bezieht sich auf eine<br>Kopfadresse für Wiederholung.

![](_page_42_Figure_7.jpeg)

a: Zweiunddreißigstel b: Sechzehntel c: Punktiertes Sechzehntel d: Achtel e: Punktiertes Achtel f: Doppeltpunktiertes Achtel<br>g: Viertel h: Punktiertes Viertel i: Doppeltpunktiertes Viertel j: Halbton k: Punktierter Halbton

• Beim Eingeben von Noten und Pausen den Tonabstand in den beiden ersten Stellen und den Zeitwert in den beiden letzten Stellen speichern.

 $\mathbf{1}$ 

C-Dur

![](_page_42_Figure_11.jpeg)

• # (Kreuz): Zeigt an, daß der folgende **Ton** um einen halben Schritt erhöht wird.

![](_page_42_Figure_14.jpeg)

![](_page_42_Figure_15.jpeg)

![](_page_42_Figure_16.jpeg)

B-Dur | ("Do", "Re", "Fa", "Sol" und "La" werden um einen halben Schritt erhöht.)

erhöht.)

![](_page_42_Figure_19.jpeg)

![](_page_42_Picture_20.jpeg)

![](_page_42_Figure_21.jpeg)

**b** (erniedrigt): Zeigt an, daß der folgende Ton um einen halben schritt erniedrigt wird.

![](_page_42_Figure_23.jpeg)

![](_page_43_Figure_0.jpeg)

Ein Musikstück (Musikstück bedeutet hier den Teil zwischen dem ersten Ton und Endkode) kann nur einmal wiederholt werden.

### I**(10) Tempo**

Das Tempo wird durch ein Tempozeichen wie z.B. J = 112 oder durch eine Anweisung wie z.B. ALLEGRO über der Linie am Anfang des Musikstückes oder eines Musikstückteils angegeben. Dementsprechend ein Tempo eingeben. Die Tabelle links unten zeigt die Beziehung zwischen Tempozeichen und Kode, während die Tabelle rechts unten die Beziehung zwischen Tempozeichen und Anweisungen zeigt.

![](_page_44_Picture_193.jpeg)

Falls der einem gewünschten Tempo entsprechende Kode nicht zu finden ist, ein Tempo ausfindig machen, das diesem am nächsten kommt, um einen Kode zum Eingeben zu bestimmen.

![](_page_44_Figure_4.jpeg)

### Ändern des Tempos nach Eingabe

Um zum Beispiel die auf der vorhergehenden Seite gezeigte Melodie "00", "Re", "Mi", "Fa", "Sol", "La", "Ti" und "00" zu ändern, den Kode von 3 auf 2 umändern.

![](_page_44_Figure_7.jpeg)

Im folgenden werden Eingabebeispiele der Musikstücke "La ragazza di Bubé" und "The March of the Great Escape" gezeigt. Einzelheiten über die Beziehung zwischen den Musiknoten und Kode sind in der Beziehungstabelle auf Seite 39 angegeben.

**La ragazza di Bube** 

|                | F000        | ADR   | 35 | <b>EE00</b> | WRITE | 70  | 1503 | WRITE | Ε               | ADR        |
|----------------|-------------|-------|----|-------------|-------|-----|------|-------|-----------------|------------|
| 1              | 1407        | WRITE | 36 | 191F        |       | 71  | 141F |       | $3(60Hz)$ WRITE |            |
| $\overline{2}$ | 1207        |       | 37 | 1907        |       | 72  | 1917 |       | 0               | <b>RUN</b> |
| 3              | 1007        |       | 38 | 1403        |       | 73  | 0003 |       |                 |            |
| 4              | 3B1F        |       | 39 | 1503        |       | 74  | 1B03 |       |                 |            |
| 5              | 3B07        |       | 40 | 1903        |       | 75  | 190F |       |                 |            |
| 6              | 1207        |       | 41 | 1703        |       | 76  | 1407 |       |                 |            |
| 7              | 1007        |       | 42 | 1503        |       | 77  | 1703 |       |                 |            |
| 8              | 3B07        |       | 43 | 1403        |       | 78  | 1503 |       |                 |            |
| 9              | 391F        |       | 44 | 151F        |       | 79  | 140F |       |                 |            |
| 10             | 3907        |       | 45 | 1507        |       | 80  | 3B07 |       |                 |            |
| 11             | 1007        |       | 46 | 1403        |       | 81  | 1203 |       |                 |            |
| 12             | 3B07        |       | 47 | 1503        |       | 82  | 1003 |       |                 |            |
| 13             | 3907        |       | 48 | 1707        |       | 83  | 391F |       |                 |            |
| 14             | 3806        |       | 49 | 1407        |       | 84  | 1417 |       |                 |            |
| 15             | EE00        |       | 50 | 1507        |       | 85  | 1703 |       |                 |            |
| 16             | 3803        |       | 51 | 1203        |       | 86  | 1503 |       |                 |            |
| 17             | 3903        |       | 52 | 1403        |       | 87  | 1417 |       |                 |            |
| 18             | 3B06        |       | 53 | 1507        |       | 88  | 1907 |       |                 |            |
| 19             | EE00        |       | 54 | 1207        |       | 89  | 1817 |       |                 |            |
| 20             | 3B03        |       | 55 | 1407        |       | 90  | 1507 |       |                 |            |
| 21             | 1003        |       | 56 | 1003        |       | 91  | 141F |       |                 |            |
| 22             | 1206        |       | 57 | 1203        |       | 92  | 1417 |       |                 |            |
| 23             | EE00        |       | 58 | 1407        |       | 93  | 1703 |       |                 |            |
| 24             | 1203        |       | 59 | 1007        |       | 97  | 1503 |       |                 |            |
| 25             | 1403        |       | 60 | 121F        |       | 95  | 1417 |       |                 |            |
| 26             | 1507        |       | 61 | 1207        |       | 96  | 1907 |       |                 |            |
| 27             | 1707        |       | 62 | 7000        |       | 97  | 1817 |       |                 |            |
| 28             | 141F        |       | 63 | 121F        |       | 98  | 1A07 |       |                 |            |
| 29             | 1407        |       | 64 | 1417        |       | 99  | 191F |       |                 |            |
| 30             | 1906        |       | 65 | 1703        |       | 100 | 1907 |       |                 |            |
| 31             | EE00        |       | 66 | 1503        |       | 101 | EEOF |       |                 |            |
| 32             | 1906        |       | 67 | 141F        |       | 102 | EEEE |       |                 |            |
| 33             | <b>EE00</b> |       | 68 | 1417        |       |     | 0    | ADR   |                 |            |
| 34             | 1906        | V     | 69 | 1703        |       |     | 0    | WRITE |                 |            |

**The march of the great** escape

|                | F000        | ADR   | 35 | 020F | WRITE | 70 | 000F    | WRITE      |  |  |
|----------------|-------------|-------|----|------|-------|----|---------|------------|--|--|
| 1              | 1707        | WRITE | 36 | 0007 |       | 71 | 1706    |            |  |  |
| $\overline{2}$ | 0017        |       | 37 | 1B07 |       | 72 | EE00    |            |  |  |
| 3              | EE07        |       | 38 | 170F |       | 73 | 170F    |            |  |  |
| 4              | 1707        |       | 39 | 0207 |       | 74 | 1907    |            |  |  |
| 5              | 040B        |       | 40 | 001F |       | 75 | 170F    |            |  |  |
| 6              | 0203        |       | 41 | 000F |       | 76 | 0007    |            |  |  |
| $\overline{7}$ | 0007        |       | 42 | EEOF |       | 77 | 0207    |            |  |  |
| 8              | 1917        |       | 43 | 1706 |       | 78 | EE07    |            |  |  |
| 9              | EE1F        |       | 44 | EE00 |       | 79 | 040F    |            |  |  |
| 10             | 0206        |       | 45 | 170F |       | 80 | 0207    |            |  |  |
| 11             | <b>EE00</b> |       | 46 | 1907 |       | 81 | 0407    |            |  |  |
| 12             | 020F        |       | 47 | 170F |       | 82 | 0207    |            |  |  |
| 13             | 0007        |       | 48 | 0007 |       | 83 | 000F    |            |  |  |
| 14             | 1B0B        |       | 49 | 0207 |       | 84 | 1907    |            |  |  |
| 15             | 0003        |       | 50 | EE07 |       | 85 | 020F    |            |  |  |
| 16             | 1B07        |       | 51 | 040F |       | 86 | 0007    |            |  |  |
| 17             | 1907        |       | 52 | 0207 |       | 87 | 1B07    |            |  |  |
| 18             | 1707        |       | 53 | 0407 |       | 88 | 170F    |            |  |  |
| 19             | 1417        |       | 54 | 0207 |       | 89 | 0207    |            |  |  |
| 20             | <b>EE07</b> |       | 55 | 000D |       | 90 | 001F    |            |  |  |
| 21             | 1407        |       | 56 | EE01 |       | 91 | 000F    |            |  |  |
| 22             | 1507        |       | 57 | 0006 |       | 92 | EEOF    |            |  |  |
| 23             | 1607        |       | 58 | EE00 |       | 93 | EEEE    |            |  |  |
| 24             | 1707        |       | 59 | 000F |       |    | 0       | <b>ADR</b> |  |  |
| 25             | 0017        |       | 60 | 1B07 |       |    | 0       | WRITE      |  |  |
| 26             | EE07        |       | 61 | 190F |       |    | E       | ADR        |  |  |
| 27             | 1707        |       | 62 | 0007 |       |    | 1(60Hz) | WRITE      |  |  |
| 28             | 040B        |       | 63 | 0207 |       |    | 0       | <b>RUN</b> |  |  |
| 29             | 0203        |       | 64 | 0406 |       |    |         |            |  |  |
| 30             | 0007        |       | 65 | EE00 |       |    |         |            |  |  |
| 31             | 1917        |       | 66 | 040F |       |    |         |            |  |  |
| 32             | EE1F        |       | 67 | 0207 |       |    |         |            |  |  |
| 33             | 0206        |       | 68 | 0407 |       |    |         |            |  |  |
| 34             | EE00        |       | 69 | 0207 |       |    |         |            |  |  |

43

### **(11) Verwendung des Gerätes als Taktzähler**

Die Datan auf dieselbe Weise wie bei der automatischen Musikwiedergabe eingeben.

![](_page_47_Picture_207.jpeg)

![](_page_47_Figure_3.jpeg)

### **(5) Anzeige von Telelongebühren**

### **Bedienung**

![](_page_48_Figure_2.jpeg)

5. Die Taste STOP | unmittelbar nach Auflegen des Hörers drücken. Die Telefongebühr wird fünf Sekunden lang, dann wieder die Zeit angezeigt.

## **(6) Spiele**

Verschiedene Zahlen in den Speicher mit direktem Zugriff (RAM) eingeben, diese schnell durchlaufen lassen und stoppen. Die Leuchtdiodenanzeige zeigt dann eine Zahl an.

Durch diesen Vorgang können verschiedene Spiele gespielt werden.

Dieses Gerät bietet '128 Speicheradressen für Spiele. (Für Spiele muß der Lautstärkeregier ganz zurückgedreht werden.)

### **I (1) Würfelspiele**

Verschiedene Würfelspiele können gespielt werden, die man mit etwas Phantasie selbst erfinden kann. Beispielsweise A als Plus und B als Minus annehmen und nach A und B die Zahlen 1 bis 6 schreiben, Dann kann ein Würfelspiel gespielt werden, bei dem ein Stück vor- und zurückbewegt wird.

### **Bedienungsweise**

![](_page_49_Picture_155.jpeg)

Die Zeichen A und B sowie die Zahlen 1 bis 6 in 128 Adressen des Speichers beliebig schreiben. (Wir empfehlen die Anfertigung von elektronischen Würfeln mit anderen Zahlen als 1 bis 6, um das Spiel vergnüglicher zu machen.)

Das Spiel wird vergnüglicher, wenn durch Eingeben von [Q] [Q] [Q] [Q] bei der Tastenbedienung eine "Pause" vorgesehen wird.

Nach Eingabe von Daten in alle 128 Adressen kann mit dem Spiel begonnen werden .

Beim Drücken des Spielschalters laufen die eingegebenen Zahlen schnell durch.

Beim Loslassen des Schalters wird A5, B2 usw. angezeigt. Das Spiel nach bestimmten Regeln spielen.

Wir empfehlen, den Spielschalter nicht länger als 3 Sekunden lang zu drücken, weil sich sonst die Anzeige nach links verschiebt. Durch Drücken des Spielschalters gemäß obigen Hinweisen sieht die Anzeige wie folgt aus:

![](_page_49_Picture_10.jpeg)

Wird der Schalter jedoch länger als 3 Sekunden gedrückt, verschieben sich das angezeigte Zeichen bzw. die angezeigte Zahl wie nachstehend gezeigt nach links:

![](_page_49_Picture_156.jpeg)

Dadurch wird jedoch keine Betriebsstörung angezeigt.

Um eine Verschiebung zu verhindern:

- (1) Den Spielschalter nicht länger als 3 Sekunden drücken, oder.
- (2) Vor Drücken des Spielschalters die Tastenbedienung F | 0 | 0 | 0 | ADR | vornehmen.

### (2) Roulette

In der Regel wird Roulette mit den Zahlen 0, 00, 1, und 2 bis 36 gespielt. Wir sehen jedoch hier die Zahlen 1 bis 32 und Aals

![](_page_49_Picture_19.jpeg)

Spielregel<br>Den Spielschalter drücken und nach einiger Zeit loslassen. Dann erscheint eine aus<br>AO 2 WRITE einem Buchstaben und einer Zahl bestehende Kombination auf der Leucht-A 02020 WRITE einem Buchstaben und einer Zahl bestehende Kombination auf der Leucht-<br>B 021 WRITE diodenanzeige. Das Spiel gemäß der Anzeige weiterspielen.

### (3) Großwildjagd

### Spielregel (Beispiel)

Die Beziehung zwischen Tieren und Buchstaben wie folgt einstellen:

![](_page_50_Picture_226.jpeg)

 Aals 50 Treffer, B als 30 Treffer, C als 20 Treffer, D als 10 Treffer, E als 5 Treffer und F als 2 Treffer annehmen, dann A in 2, B in 5, C in 10, D in 15, E in 20 und F in 30 von 128 Adressen speichern.

![](_page_50_Picture_227.jpeg)

### Bedienung

![](_page_50_Picture_228.jpeg)

drücken, um alle Adressen von 000 bis 1 FC zu löschen.

![](_page_50_Picture_229.jpeg)

Ebenso "B", "C", "D", "E" und "F" in entsprechende Adressen schreiben.

Danach den Spielschalter drücken und loslassen, wobei ein Buchstabe auf der Anzeige erscheint. Falls der Buchstabe A auf der Anzeige erscheint, wird dadurch angezeigt, daß ein Löwe getroffen worden ist und 50 Treffer gutgeschrieben werden dürfen. Falls kein Buchstabe erscheint, wird angezeigt, daß kein Treffer erzielt worden ist. Die Spieltaste so oft wie vorher ausgemacht drücken und durch Zählen der Treffer ermitteln, wer das Spiel gewonnen hat.

### (4) Autorennen

A als "Vorwärts", B als "Rückwärts", C als "Motorschaden (Halt)" und E als "Unfall" eingeben.

Verschiedene Zahlen- und Buchstabenkombinationen in 128 Adressen schreiben und die Bewegung des Wagens gemäß der Anzeige bestimmen.

#### Spielregel (Beispiel)

A als "Vorwärts", B als" Rückwärts", C als "Motorschaden (Halt)"und E als "Unfall" festlegen, dann A 68 Mal, B 40 Mal, C 10 Mal und E 10 Mal zusammen mit einer der Zahlen von 1 bis 9 schreiben.

### Bedienung

![](_page_51_Picture_191.jpeg)

A | 9 | WRITE | Daten durch Drücken der Tasten wie links gezeigt 128 Mal eingeben.

Dann den Spielschalter drücken und loslassen. Eine aus einem Buchstaben und einer Zahl bestehende Kombination erscheint auf der Anzeige. Den Wagen gemäß der Anzeige bewegen.

### (5) Brettspiel

![](_page_51_Figure_6.jpeg)

### Spielregel

B Ein Brett quer und längs in je 10 Teile einteilen und wie

- (1) Angezeigte Adressen können gutgeschrieben werden.
- (2) Wird eine Adresse zweimal angezeigt, kann sie der zweite Spieler gutschreiben.
- (3) Schließt ein Spieler mit seinen Adressen die Adressen seines Mitspielers ein, erhält er diese Adressen.
- (4) Jeder Spieler bestimmt seine Burg auf einer Adresse. Wenn diese Adresse getroffen wird, ist der betreffende Spieler besiegt.

### Bedienung

![](_page_51_Picture_192.jpeg)

![](_page_51_Figure_16.jpeg)

128 Daten eingeben.

(Ein Spiel wird vergnüglicher, wenn durch Einstellen von 28 Daten als 0000 Pausen vorgesehen werden.)

Eine nach Drücken und Loslassen des Spielschalters angezeigte Adresse kann als eine Position gezählt werden.

![](_page_52_Picture_0.jpeg)

## **3.S0NDERZUBEHÖR**

## **1) Zusammenbauen des Sensor-Sonderzubehörs**

Zum Sensor-Zubehör gehören die in der folgenden Tabelle 10 gezeigten Teile. Zuerst nachprüfen, ob diese Teile vollständig sind.

![](_page_52_Picture_121.jpeg)

![](_page_52_Picture_122.jpeg)

## **Zusammenbau**

- (1) Die Schaltdrähte an den in der Zeichnung der Leiterplatte auf Seite 63 gezeigten Stellen J55 bis J62 anbringen. Einzelheiten über das Anbringen sind auf Seite 12 angegeben.
- (2) Die Widerstände (2 Stück) an den in der Zeichnung der Leiterplatte auf Seite 63 gezeigten Stellen R16 und R17 befestigen. Einzelheiten über das Befestigen sind auf Seite 14 angegeben.
- (3) Die Dioden (4 Stück) an den in der Abbildung der Leiterplatte auf Seite 63 gezeigten Stellen D3 bis D6 befestigen. Dabei ist besonders auf die Polarität zu achten. (Siehe Seite 16)
- (4) Das Diodenfeld an der auf Seite 63 gezeigten Stelle DAP 601 befestigen. (Dieses Feld hat keine Polarität.)
- (5) Die Widerstandfelder an den auf Seite 64 gezeigten Stellen befestigen. (Siehe Seite 21)
	- (a) Die Felder mit 7 Stiften 6-332 (3,3 k $\Omega \times 6$ ) an den Stellen RA9 und RA11 befestigen. (Beim Befestigen dieser Felder die Markierung "COM" an der Leiterplatte auf den Punkt auf den Feldern ausrichten, weil diese Polarität haben.)
	- (b) Das Widerstandsfeld mit 12 Stiften A6-510 (51 $\Omega \times 6$ ) an der Stelle RA10 befestigen. Dieses Feld hat keine Polarität.
	- (c) Das Widerstandsfeld mit 8 Stiften 6-332 (3,3 k $\Omega \times 6$ ) an der Stelle RA12 befestigen. Das Feld hat keine Polarität.
- (6) Die Kondensatoren (10µF) an den auf Seite 63 gezeigten Stellen C18 bis C23 befestigen. Dabei ist darauf zu achten, die positive Klemme nicht mit der negativen zu verwechseln. (Siehe Seite 20)
- (7) Befestigen der Transistoren.
- (a) Die drei Transistoren (2SC-373) an den auf Seite 63 gezeigten Stellen TR3 bis TR5 befestigen. Einzelheiten über das Befestigen sind auf Seite 16 angegeben.  $E = \frac{1}{16} B$ Einzelheiten über das Befestigen sind auf Seite 16 angegeben.<br>
(b) Die drei Transistoren (2SA-495) an den Stellen TR6 bis TR8 befestigen.<br>
(a) Befestigen der integrierten Schaltkreise.
	-
- 

Die integrierten Schaltkreise JN-74126 (2 Stück) an den auf Seite 63 gezeigten Stellen IC9 und IC10 befestigen. Die Aussparung des Symbols auf den Punkt am integrierten Schaltkreis ausrichten. (Siehe Seite 17)

(9) Befestigen der Sensorbuchsen

Die sechs Sensorbuchsen an den Stellen JK1 bis JK6 an der Stirnfläche A der Leiterplatte befestigen.

(10) Zusammenbauen der Sensoren

![](_page_53_Figure_13.jpeg)

Einen kunststoffüberzogenen Draht vorbereiten, dessen Länge dem Abstand zwischen der Befestigungsstelle des Sensors und dem<br>
1 Auftellungsplatz des Gerätes entspricht. Ein Stück Paralleldraht<br>
1 oder 2 Stücke Einzeldraht vorbereiten und diese an beiden Enden um 5mm abisolieren .

- 
- 1. Stecker und Abdeckung gemäß Abbildung entfernen.
- 2. Das Kabel durch die Abdeckung in richtiger Richtung einführen.
- 3. Die beiden Zuleitungsdrahtstücke an die entsprechenden verursacht wird.) Klemmen anschließen. (Darauf achten, daß kein Kurzschluß
- 4. Darauf achten, nicht zuviel Lötmittel aufzutragen, weil sonst die Abdeckung nicht angebracht werden kann.
- 
- (b) Befestigen des Mikroschalters

geschlossen.<br>Beim Drücken des Hebels werden die Klemmen "C" und "NO"

kurzgeschlossen.

![](_page_53_Figure_24.jpeg)

- Den Mikroschalter an die Klemmen "C" und "NC" anschließen, wenn (beim Anschließen an die Sensoren 1 bis 3) eine Umschaltung von "ON" (Ein) auf "OFF" (Aus) gewünscht wird.
- Den Mikroschalter an die Klemmen "C" und "NO" anschließen, wenn (beim Anschließen an die Sensoren 4 bis 6) eine Umschaltung von "OFF" (Aus) auf "ON" (Ein) gewünscht wird.

![](_page_53_Figure_28.jpeg)

![](_page_53_Figure_29.jpeg)

### (c) Befestigen des Reedschalters.

![](_page_54_Picture_1.jpeg)

Der Reedschalter schließt seine Kontakte (wird eingeschaltet), wenn ein Magnet in seine Nähe gebracht wird, und er öffnet seine Kontakte (wird ausgeschaltet), wenn der Magnet entfernt wird.

### **Verwendung**

- Befestigung der Kontakte an einem Pfeiler.
- Befestigung eines Magnets an einer Tür.

Den Stecker an der Spitze dieses Schalters zum Betrieb mit JK1 bis JK3 verbinden. Den Magnet so befestigen, daß er sich in der Mitte zwischen den Kontakten befindet, weil sonst die Magnetkraft zu schwach und dadurch der Betrieb des Schalters unstabil wird.

### (d) Befestigen des Fotosensors

![](_page_54_Figure_8.jpeg)

Bei diesem Sensor wird die Eigenschaft von Cadmiumsulfid ausgenutzt, daß sich der elektrische Widerstand je nach Beleuchtungsstärke ändert. **Verwendung** 

• Anzeigen einer Person, die an der Haustür vorbeigeht.

• Anzeigen der Morgendämmerung oder des Sonnenuntergangs. Eine Person geht vorbei

Wird der Sensor an der Tür befestigt, funktioniert er, wenn eine Person vorbeigeht, es muß eine Lichtquelle gegenüber dem Sensor aufgestellt werden.

Der Fotosensor weist je nach Lichtstärke verschiedene Widerstandswerte auf. Betätigung des Sensors bei der gewünschten Lichtstärke:

![](_page_54_Figure_14.jpeg)

Den Sensor mit Hilfe des Lautstärkereglers wie oben gezeigt einstellen.

Bei Verwendung des Sensors im Hause als Schrittzähler, ein stabiles Brett mit Bodenleisten vorbereiten, ein Loch in das Brett bohren, dann den Sensor im Loch befestigen. Beim Laufen auf dem Brett tritt der Sensor in

Funktion, um die Anzahl der Schritte zu zählen.

(e) Befestigen des Schwimmersensors

Dieser Sensor wird durch die Auf- und Abbewegung seines Schwimmers gemäß der Wasserstandsänderung betätigt. Genauso wie der Reedschalter ist der Sensor mit einem Magnet ausgestattet. Der Sensor wird ausgeschaltet, wenn sich der Schwimmer nach unten bewegt; er wird eingeschaltet, wenn sich der Schwimmer nach oben bewegt. Um den Sensor zu befestigen, die obere Mutter durch Drehen entgegen dem Uhrzeigersinn entfernen, den Sensor durch die Halterplatte einsetzen und mit der obenerwähnten Mutter befestigen.

![](_page_54_Figure_20.jpeg)

## **Viele Verwendungsmöglichkeiten mit Sensoren**

![](_page_55_Picture_1.jpeg)

## 2) Verwendung des Sensor-Sonderzubehörs

Dieses Sonderzubehör ist eine Schaltung für Musikwiedergabe oder Summtöne mittels Sensoranzeige. Bei richtiger Verwendung des Sonderzubehörs sind die Verwendungsmöglichkeiten außerordentlich vielseitig.

Sechs Stromkreise können zum Anschließen der Sensoren verwendet werden.

- Die Sensoren 1 bis 3, an die Sensorbuchsen JK1 bis JK3 angeschlossen, ermöglichen durch Umschaltung von "ON" (Ein) auf "OFF" (Aus) eine Musikwiedergabe oder Summtöne.
- Die Sensoren 4 bis 6, an die Sensorbuchsen JK4 bis JK6 angeschlossen, ermöglichen durch Umschaltung von "OFF" (Aus) auf "ON" (Ein) eine Musikwiedergabe oder Summtöne.
- Zum Sensor-Sonderzubehör gehören Mikroschalter, Schwimmerschalter, Reedschalter und Fotosensor.

## **(l)Venwendung des Sensors 1**

Den Reed- oder Mikroschalter (beide geeignet) als Sensor an die Buchse JK1 anschließen.

### Bedienung

![](_page_56_Figure_9.jpeg)

Die Anzahl der Wiederholung und Anfangsadresse für die Musikwiedergabe bestimmen.<br>(2) 2 | 1 3 0 WRITE

![](_page_56_Figure_11.jpeg)

A nfangsadresse

A nzahl der Wiederholung

Die Anzahl kann von 0 bis F (15) Mal festgelegt werden. Bei Bestimmung von "0" erfolgt die Musikwiedergabe ohne Unterbrechung. Durch Drücken der Taste STOP wird die Wiedergabe beendet.

Bei Verwendung des Sensors als Zähler (Schrittzähler beim Lauftraining zuhause oder Zähler der Anzahl von Gästen) die folgende Tastenbedienung vornehmen.

$$
(3) \quad \boxed{\mathsf{B}} \quad \boxed{\mathsf{ADR}}
$$

$$
(4) \quad \begin{array}{|c|c|c|c|c|c|c|c|} \hline \rule{0pt}{1em} & \rule{0pt}{1em} \rule{0pt}{1em} \rule{0pt}{1em
$$

Eingabezäh lanfa ngszah I

 $|0000| \sim |9999$ 

(E ingabezah len *von* 0000 bis 9999.)

(Um die Zählung ab 0 zu beginnen, "0" ei ngeben, beim Zählen ab 1000 muß "1000" eingegeben werden.)

### $(5)$  | | | RUN

Durch diese Tastenbedienung ermöglicht das Gerät eine Musikwiedergabe mit bestimmter Wiederholung, wenn der Sensor in Funktion tritt. Die Luchtdiodenanzeige zeigt zunächst die Zählanfangszahl, und dann die gezählte Anzahl an.

Die Uhrfunktion wird nur gelöscht, solange die Zählerfunktion wirksam ist. Um die Uhrfunktion wieder wirksam zu machen, muß ein entsprechender Befehl eingegeben werden .

## **(2)Venwendung des Sensors 2**

Den Sensor an JK2 anschließen.

Im Gegensatz zu anderen Sensorstromkreisen bleibt der Stromkreis des Sensors 2 bei Betätigung des Sensors eingeschaltet. Verwendungsmöglichkeiten für den Sensor: Spieldose für ein Telefon usw. Zu verwendende Sensoren: Mikroschalter, Reedschalter.

### **Tastenbedienung**

**I ADR** Adressen für Musikwiedergabe bestimmen.

![](_page_57_Figure_5.jpeg)

Bestimmt Adressen für Musikwiedergabe.

Anzahl der Wiederholungen der Wiedergabe (0 ~ F (15)). Bei Eingabe von "0" wird die Wiedergabe selbst beim Löschen des Sensors ohne Unterbrechung fortgesetzt. Durch Drücken der Taste **I STOP I**wird die Widergabe beendet.

**RUN** Die Widergabe wird bei Betätigung des Sensors fortgesetzt.

## **(3) Venwendung der Sensoren 3 bis 6**

Durch Eingabe einer Sensorzahl eine Adresse bestimmen.

![](_page_57_Figure_11.jpeg)

 $\overline{2}$ 

Die Anzahl der Widerholungen der Musikwiedergabe und die Adresen bestimmen, in denen Musiknoten gespeichert sind.<br>**LCJ CJ COVIDE I I WRITE I** WRITE **I** 

Adressen, in denen Musiknoten gespeichert sind:  $000 \sim 1$ FC.

Anzahl der Wiederholungen; kann von 0 bis F (15) eingestellt werden.

Den Vorgang durch Eingabe einer Sensorzahl beginnen .

$$
\fbox{RUN}
$$

 $13~6$ 

Verwendungsmöglichtkeit: Anzeige des Öffnens und Schließens einer Haustür oder eines Fensters. Zu verwendende Sensoren: Reedschalter (Sensor 3), Mikroschalter, Schwimmersensor (Sensoren 4 bis 6) usw.

Jedem Sensor wird eine Vorrangebene zugeteilt. Die Vorrangebene wird in der folgenden Reihenfolge zugeteilt:  $3 \rightarrow 2 \rightarrow$  $1 \rightarrow 6 \rightarrow 5 \rightarrow 4$ .

Wenn alle Sensoren gleichzeitig in Funktion treten, wird ein auf Sensor 3 bezogenes Musikstück wiedergegeben, wobei auf andere Sensoren bezogene Musikstücke nicht wiedergegeben werden. Dadurch wird keine Betriebsstörung angezeigt.

## **(4) Automatische Musikwiedergabe mit den Sensoren 1 bis 6**

Auch in dieser automatischen Musikwiedergabe-Betriebsart wird ein Musikstück durch die Wirkung eines Sensors bestimmt. Werden die Tasten | 9 | und | RUN | anstelle der Eingabe einer Sensorzahl gedrückt, erfolgt die Wiedergabe eines bestimmten Musikstückes in Übereinstimmung mit dem wirksamen Sensor.

## **(5) Automatische Musikwiedergabe mit den Sensoren 1 bis 6 und der Schaltuhr.**

Ein durch die Wirkung eines Sensors bestimmtes Musikstück wird auch in dieser automatischen Musikwiedergabe-Betriebsart wiedergegeben. Werden die Tasten A und **RUN** anstelle der Eingabe einer Sensorzahl gedrückt, erfolgt die Wiedergabe eines bestimmten Musikstückes,wenn ein entsprechender Sensor in Funktion tritt und die Schaltuhr eine bestimmte Zeit erreicht.

![](_page_58_Figure_2.jpeg)

## **(6) Verwendung des Gerätes als Läutewerk**

Bei Verwendung als Läutewerk mittels Sensor 1.

![](_page_59_Figure_2.jpeg)

Durch diese Tastenbedienung wird das Läutewerk durch Sensor 1 betätigt. Wir empfehlen das Komponieren von Melodien mit Hilfe verschiedener Musikkode.

### **3) Zusammenbauen des Orgel-Tastatur-Sonder-zubehörs**

**In Tabelle 11 sind alle Einzelteile dieses Tastatur-Bausatzes aufgeführt. Überprüfen Sie vor dem Zusammenbau, ob alle Teile vorhanden sind.** 

### **Tabelle 11. Orgel-Tastatur**

![](_page_60_Picture_378.jpeg)

![](_page_61_Figure_0.jpeg)

### **ZUSAMMENBAU**

### 1. Montage des 12-poligen Steckers

Den 12·poligen Stecker im MZ-40K so durch die Leiterplattenseite A (die rechteckige Fläche, die die Beschriftung "Option 2 Socket" trägt) stecken, wie in der untenstehenden Abbildung dargestellt. Überprüfen, ob die Leiterplatte und die Stifte parallel zueinander liegen, und dann den Stecker an der Leiterplattenseite B anlöten.

![](_page_62_Figure_3.jpeg)

Achten Sie sorgfältig darauf, nicht zu viel Lötmittel aufzutragen: Da der Abstand zwischen dem Stift und der Leiterplatte und zwischen den Stiften selbst sehr klein ist, kann ansonsten leicht eine Kurzschlußbrücke entstehen.

### 2. Anlöten des Schaltdrahtes

Den Schaltdraht an der in der auseinandergezogenen Darstellung (Abb. 7) gezeigten Stelle anlöten. (Die Vorgangsweise beim Löten ist auf der Seite 12 der Bedienungsanleitung des MZ-40K ausführlich oeschrieben.)

#### 3. Anschluß der Zuleitungsdrähte mit den Buchsen

- (a) Zuschneiden der Zuleitungsdrähte
- Alle 12 Zuleitungsdrähte (durch 12 versch iedene Farben gekennzeichnet) sind 60mm lang .
- Die Zuleitungsdrähte um die in der Tabelle 12 angegebenen Längen zuschneiden. (Vergleiche auch obige auseinandergezogene Darstellung, Abb. 7.)

![](_page_62_Picture_179.jpeg)

Tabelle 12

• Die Vorgangsweise beim Abisolieren der zugeschnittenen Zuleitungsdrähte ist auf der Seite 13 der Bedienungsanleitung des MZ-40K ausführlich beschrieben. (Die Enden der 12 Zuleitungsdrähte müssen 5mm weit abisoliert werden.)

(b) Einstecken und Anlöten der Zuleitungsdrähte Die (zwölf) zugeschnittenen Zuleitungsdrähte an den entsprechenden farbmarkierten Stellen in die Leiterplatte stecken und anlöten . (Achten Sie darauf, daß die Farbe des Zuleitungsdrahts mit der Farbmarkierung an der Leiterplatte übereinstimmt.)

![](_page_62_Figure_15.jpeg)

### (c) Befestigung der Zuleitungsdrähte

Die Drahthalterung WH-146 mit der Schraube M3 x 8, der Unterlegscheibe 3 und einer Mutter 3N so an der markierten Leiterplattenstelle montieren, wie in der auseinandergezogenen Darstellung, Abb. 7, gezeigt.

![](_page_63_Picture_2.jpeg)

Wie oben abgebildet, mit dem Seitenschneider die Drahthalterung um die Zuleitungsdrähte wickeln, um die Drähte zu befestigen.

### **4. Montage des Tastenkörpers**

### (a) Aufkleben des Klebebands

Das Klebeband ist an beiden Seiten (Vorder- und Rückseite) mit einer Schutzschicht versehen. Wie unten abgebildet, die Schutzschicht von einer Seite ablösen und das Klebeband an der Einbaustelle des Tastenkörpers ankleben. (Lösen Sie nicht beide Schichten vor dem Ankleben, da es ansonsten unmöglich wird, das Klebeband an der Leiterplatte anzukleben.) Nach dem Aufkleben des Klebebands die Schutzschicht von der anderen Seite lösen.

![](_page_63_Figure_7.jpeg)

#### (b) Montage und Anlöten der Taste Tasten

Den halbkreisförmigen Ausschnitt der Taste mit der entsprechenden Leiterplattenmarkierung ausrichten (siehe untere Abbildung) und die Taste (insgesamt 32 Stück) so hineinstecken, daß sie - ohne Neigung - dicht auf der Leiterplatte sitzt. Nochmals kontrollieren, ob die Taste richtig gerichtet hineingesteckt ist, und danach die Taste an der Leiterplattenseite B anlöten.

![](_page_63_Figure_10.jpeg)

Auf dieser Seite ausrichten.

### 5. Zusammenbau der Leiterplatte und der Seitenplatten

Jede Seitenplatte ist mit einer Isolierfolie beschichtet. Und diese Isolierfolie ist wiederum mit einer Schutzschicht für die Klebeseite versehen. Wie aus der auseinandergezogenen Darstellung, Abb. 7, ersichtlich, die Schutzschicht entfernen. Achten Sie darauf, nicht die Isolierfolie von der Seitenplatte zu lösen, da ansonsten ein Kurzschluß zwischen der

Leiterplatte und der Seitenplatte entstehen würde.

Die Leiterplatte ist kürzer als die Seitenplatten. Die beiden Seitenplatten dicht an die Leiterplatte ankleben, wobei die Leiterplatte aber nicht über die Seitenplattenkanten ragen darf. Siehe untere Abbildung.

![](_page_64_Figure_4.jpeg)

- 6. Aufsetzen der (schwarzen und weißen) Tastenaufsätze, der transparenten Tastenabdeckungen und der Namensblättchen auf dem Tastenkörper
- (a) Die Namensblättchen mit einer Schere genau ausschneiden.
- (b) Die Tastenaufsätze auf die Tasten aufsetzen.

Die schwarzen Aufsätze auf die 13 Tasten in der oberen Reihe und die weißen auf die 19 Tasten in der unteren Reihe aufsetzen. (Siehe Abb. 8)

- (c) Wie in Abb . 8 gezeigt, die Namensblättchen an alle Tastenaufsätze befestigen.
- (d) Dann die Tastenabdeckungen aufsetzen.

### 7. Montage der Zierplatte aus Akrylitharz

Distanzstücke auf die beiden ovalen Löcher in der Leiterplattenmitte setzen (Abb. 7), die Zierplatte richtig auflegen und mit den Schneidschrauben M3 + 25 vorsichtig befestigen.

### 8. Montage der Gummifüße

(a) Einlegen der Muttern 3N

Die Muttern 3N so in die vier Gummifüße hineinstecken, wie in der Abb. 7 dargestellt. Achten Sie darauf, daß die Muttern nicht wieder herausfallen.

(b) Befestigung der Füße

Distanzstücke zwischen die Zierplatte aus Akrylitharz und der Leiterplatte stecken (an vier Stellen an beiden Seiten), die Schrauben M3 + 30 von oben durch die Plattenlöcher stecken und die Muttern in den Gummifüßen leicht anziehen.

### 9. Festziehen der Schrauben

- (a) Die Zierplatte aus Akrylitharz so ausrichten, daß der Abstand zwischen der Platte und den (transparenten) Tastenkappen überall gleich ist (siehe Abb. 8). Danach die in den Gummifüßen befindlichen Muttern 3N mit einer kleinen Zange festhalten und die Schrauben M3 + 30 festziehen.
- (b) Die Schneidschrauben M3 + 25 festziehen.

Das Gerät ist nun vollständig zusammengebaut. Vergewissern Sie sich, daß keine Bauteile übrigblieben.

![](_page_64_Figure_22.jpeg)

## **4) Verwendung des Orgel-Tastatur-Sonderzubehörs**

### **1. Vor der Inbetriebnahme**

- (1) Vorsichtsmaßnahmen
- Die Tastatur ist für den Gebrauch mit dem MZ-40K bestimmt. Sie kann mit keinem anderen Modell verwendet werden.
- (2) Auf der Seite 26 der Bedienungsanleitung des MZ-40K sind weitere Vorsichtsmaßnahmen beschrieben.

### **2. Betriebskontrollen**

- (1) Den Netzschalter des MZ-40K ausschalten.
- (2) Die Zuleitungsdrähte (mit den Buchsen) der Tastatur an den 12-poligen Stecker im MZ-40K anschließen.
- (3) Darauf achten, daß die Zuleitungsdrähte in der vorgeschriebenen Richtung eingesteckt sind.
- (4) Den Netzschalter des MZ-40K einschalten.
- (5) Falls alle LED's "0" (Null) anzeigen, sind nacheinander die Tasten C und RUN des MZ-40K zu drücken. (Die LED-Anzeige "0" (Null) wird gelöscht.)
- (6) Durch Drücken der Tasten C und RUN wird die Tastatur betriebsklar.
- (7) Vergewissern Sie sich, daß bei Drücken einer jeden Taste ein harmonischer Ton erzeugt wird. (Falls eine oder alle Tasten keinen oder einen falschen Ton erzeugen, so wurde entweder der Mikrocomputer oder die Tastatur schlecht aufgebaut. Fragen Sie in einem solchen Fall den nächsten Fachhändler oder eine autorisierte Sharp's KundendienststeIle um Rat.)

### **3. Bedienung der Tastatur**

### **(Musikstück)**

Mit dieser Tastatur kann ein Musikstück über drei Oktaven abgespielt werden. Komponieren Sie durch Drücken der entsprechenden Tasten Ihre Lieblingsmusik .

### **Technische Daten**

![](_page_65_Picture_140.jpeg)

![](_page_66_Figure_1.jpeg)

63

![](_page_67_Figure_0.jpeg)

Schaltplan

64

![](_page_68_Picture_0.jpeg)

![](_page_69_Picture_0.jpeg)